# Oracle® Hyperion Profitability and Cost Management REST API Reference

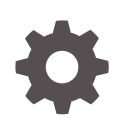

Release 11.2.16 F91487-01 January 2024

**ORACLE** 

Oracle Hyperion Profitability and Cost Management REST API Reference, Release 11.2.16

F91487-01

Copyright © 2021, 2024, Oracle and/or its affiliates.

Primary Author: EPM Information Development Team

This software and related documentation are provided under a license agreement containing restrictions on use and disclosure and are protected by intellectual property laws. Except as expressly permitted in your license agreement or allowed by law, you may not use, copy, reproduce, translate, broadcast, modify, license, transmit, distribute, exhibit, perform, publish, or display any part, in any form, or by any means. Reverse engineering, disassembly, or decompilation of this software, unless required by law for interoperability, is prohibited.

The information contained herein is subject to change without notice and is not warranted to be error-free. If you find any errors, please report them to us in writing.

If this is software, software documentation, data (as defined in the Federal Acquisition Regulation), or related documentation that is delivered to the U.S. Government or anyone licensing it on behalf of the U.S. Government, then the following notice is applicable:

U.S. GOVERNMENT END USERS: Oracle programs (including any operating system, integrated software, any programs embedded, installed, or activated on delivered hardware, and modifications of such programs) and Oracle computer documentation or other Oracle data delivered to or accessed by U.S. Government end users are "commercial computer software," "commercial computer software documentation," or "limited rights data" pursuant to the applicable Federal Acquisition Regulation and agency-specific supplemental regulations. As such, the use, reproduction, duplication, release, display, disclosure, modification, preparation of derivative works, and/or adaptation of i) Oracle programs (including any operating system, integrated software, any programs embedded, installed, or activated on delivered hardware, and modifications of such programs), ii) Oracle computer documentation and/or iii) other Oracle data, is subject to the rights and limitations specified in the license contained in the applicable contract. The terms governing the U.S. Government's use of Oracle cloud services are defined by the applicable contract for such services. No other rights are granted to the U.S. Government.

This software or hardware is developed for general use in a variety of information management applications. It is not developed or intended for use in any inherently dangerous applications, including applications that may create a risk of personal injury. If you use this software or hardware in dangerous applications, then you shall be responsible to take all appropriate fail-safe, backup, redundancy, and other measures to ensure its safe use. Oracle Corporation and its affiliates disclaim any liability for any damages caused by use of this software or hardware in dangerous applications.

Oracle®, Java, MySQL and NetSuite are registered trademarks of Oracle and/or its affiliates. Other names may be trademarks of their respective owners.

Intel and Intel Inside are trademarks or registered trademarks of Intel Corporation. All SPARC trademarks are used under license and are trademarks or registered trademarks of SPARC International, Inc. AMD, Epyc, and the AMD logo are trademarks or registered trademarks of Advanced Micro Devices. UNIX is a registered trademark of The Open Group.

This software or hardware and documentation may provide access to or information about content, products, and services from third parties. Oracle Corporation and its affiliates are not responsible for and expressly disclaim all warranties of any kind with respect to third-party content, products, and services unless otherwise set forth in an applicable agreement between you and Oracle. Oracle Corporation and its affiliates will not be responsible for any loss, costs, or damages incurred due to your access to or use of third-party content, products, or services, except as set forth in an applicable agreement between you and Oracle.

# **Contents**

### [Documentation Accessibility](#page-4-0)

[Documentation Feedback](#page-5-0)

### 1 [About the Profitability and Cost Management REST APIs](#page-6-0)

### 2 [APIs Common for All Application Types](#page-7-0)

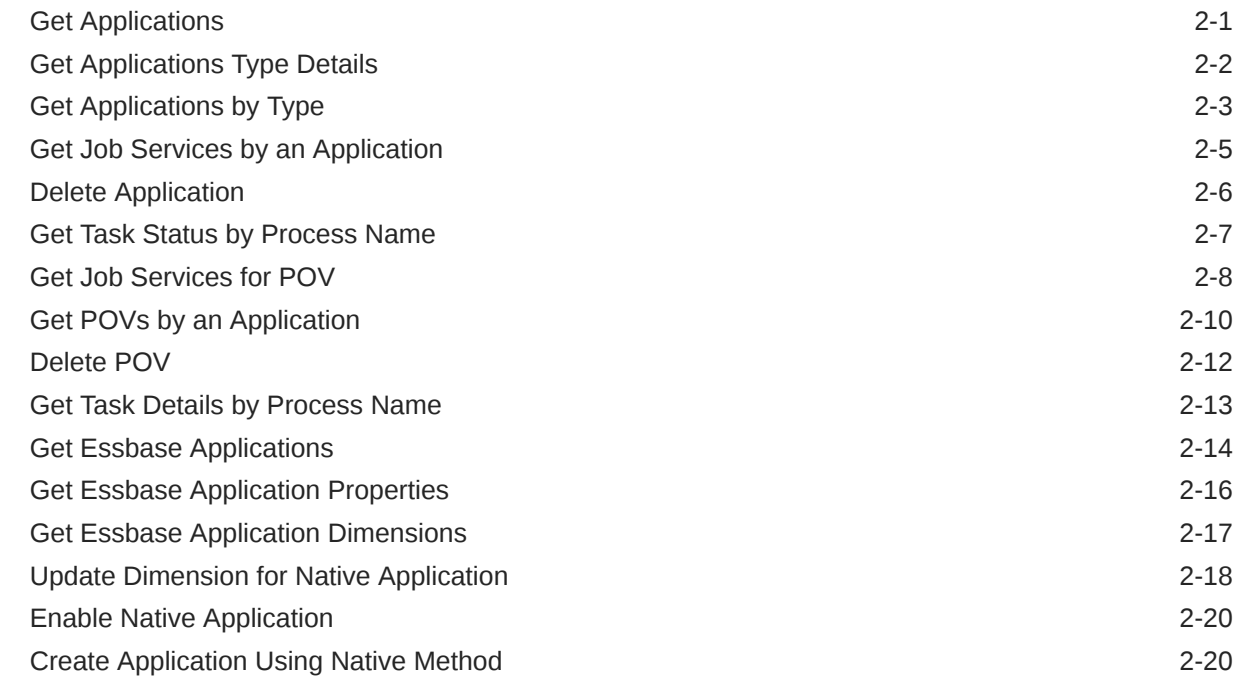

### 3 [APIs for Management Ledger](#page-29-0)

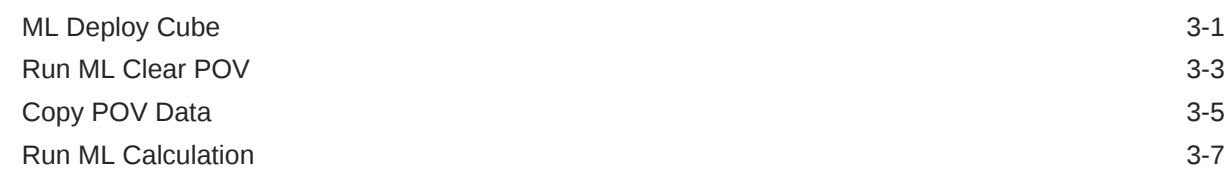

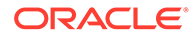

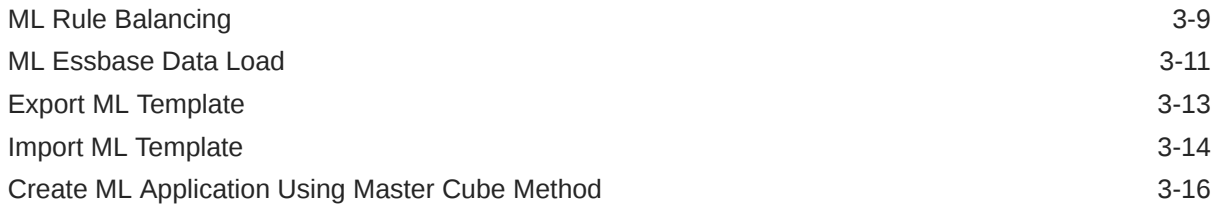

### 4 [APIs for Detailed Profitability](#page-48-0)

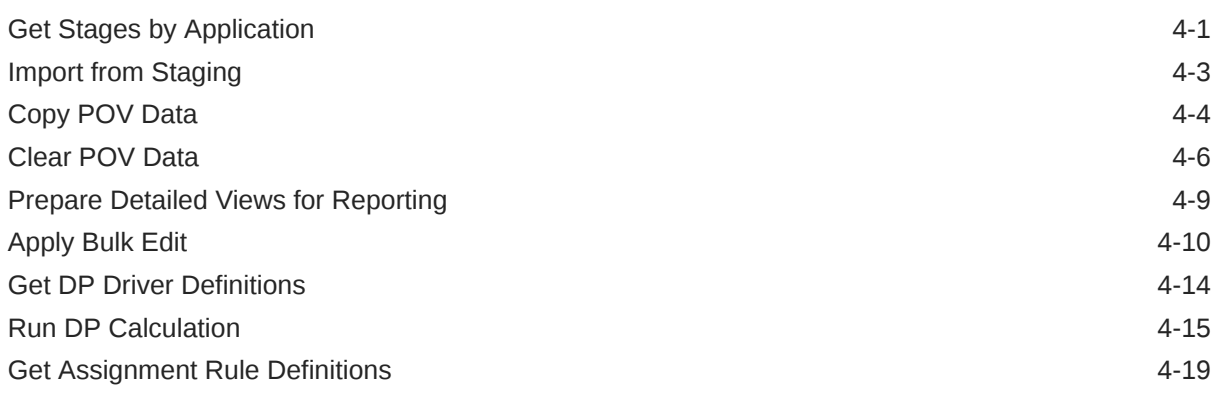

### A [References and Sample Client](#page-68-0)

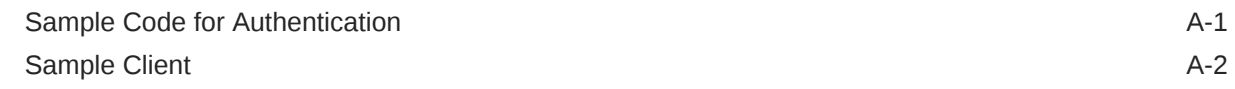

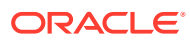

## <span id="page-4-0"></span>Documentation Accessibility

For information about Oracle's commitment to accessibility, visit the Oracle Accessibility Program website at <http://www.oracle.com/pls/topic/lookup?ctx=acc&id=docacc>.

#### **Access to Oracle Support**

Oracle customers that have purchased support have access to electronic support through My Oracle Support. For information, visit <http://www.oracle.com/pls/topic/lookup?ctx=acc&id=info> or visit <http://www.oracle.com/pls/topic/lookup?ctx=acc&id=trs> if you are hearing impaired.

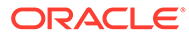

# <span id="page-5-0"></span>Documentation Feedback

To provide feedback on this documentation, click the feedback button at the bottom of the page in any Oracle Help Center topic. You can also send email to epmdoc\_ww@oracle.com.

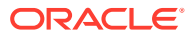

# <span id="page-6-0"></span>1 About the Profitability and Cost Management REST APIs

You can use the Oracle Hyperion Profitability and Cost Management REST Web Services APIs to automate a variety of Profitability and Cost Management tasks. This API provides an alternative to using the web-based user interface for many operations.

You can use one of a variety of methods to access the Profitability and Cost Management REST API. For example, you can access the REST API through web browsers and other client applications such as cURL and GNU Wget.

Alternatively, you can use the these APIs in REST client applications that are developed in languages such as JavaScript, Ruby, Perl, Java, JavaFX.

#### **REST API Response**

Every API returns some or all of the following content.

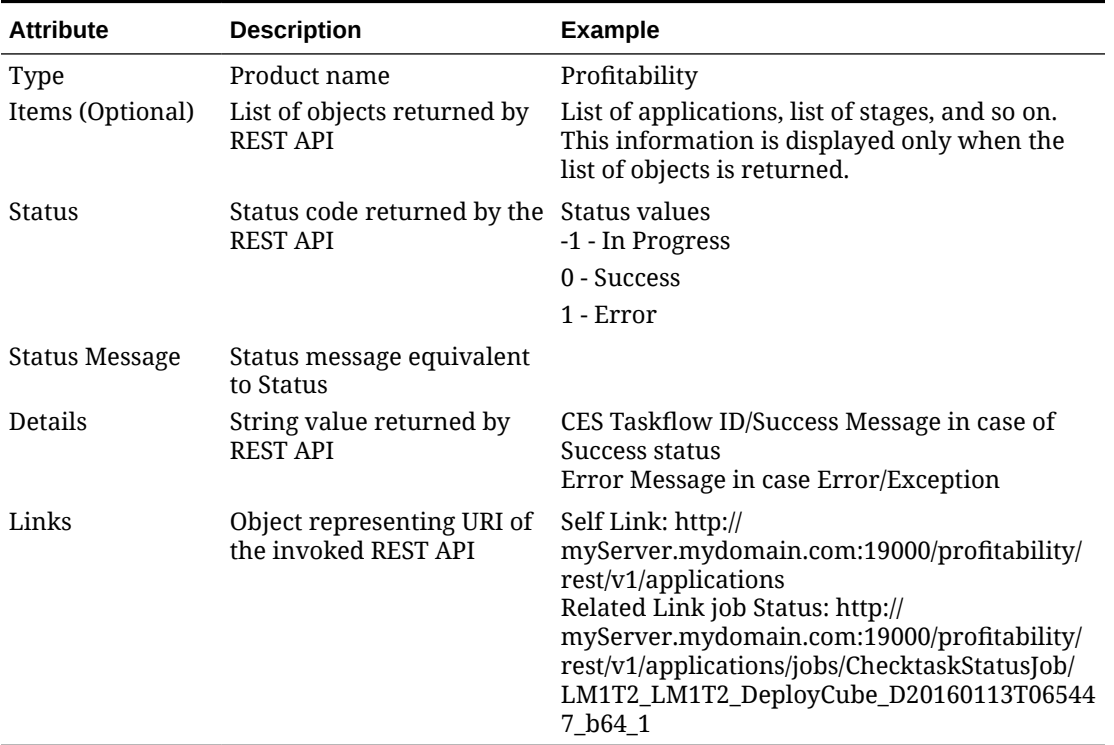

#### **Table 1-1 REST API response**

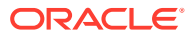

# <span id="page-7-0"></span>2 APIs Common for All Application Types

#### **Related Topics**

- Get Applications
- **[Get Applications Type Details](#page-8-0)**
- **[Get Applications by Type](#page-9-0)**
- [Get Job Services by an Application](#page-11-0)
- [Delete Application](#page-12-0)
- [Get Task Status by Process Name](#page-13-0)
- [Get Job Services for POV](#page-14-0)
- [Get POVs by an Application](#page-16-0)
- [Delete POV](#page-18-0)
- [Get Task Details by Process Name](#page-19-0)
- [Get Essbase Applications](#page-20-0)
- [Get Essbase Application Properties](#page-22-0)
- [Get Essbase Application Dimensions](#page-23-0)
- [Update Dimension for Native Application](#page-24-0)
- [Enable Native Application](#page-26-0)
- [Create Application Using Native Method](#page-26-0)

### Get Applications

Use this API to list all existing Oracle Hyperion Profitability and Cost Management applications.

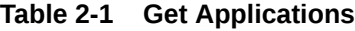

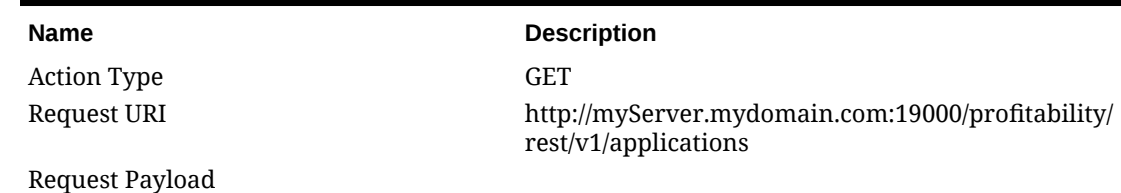

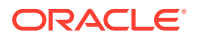

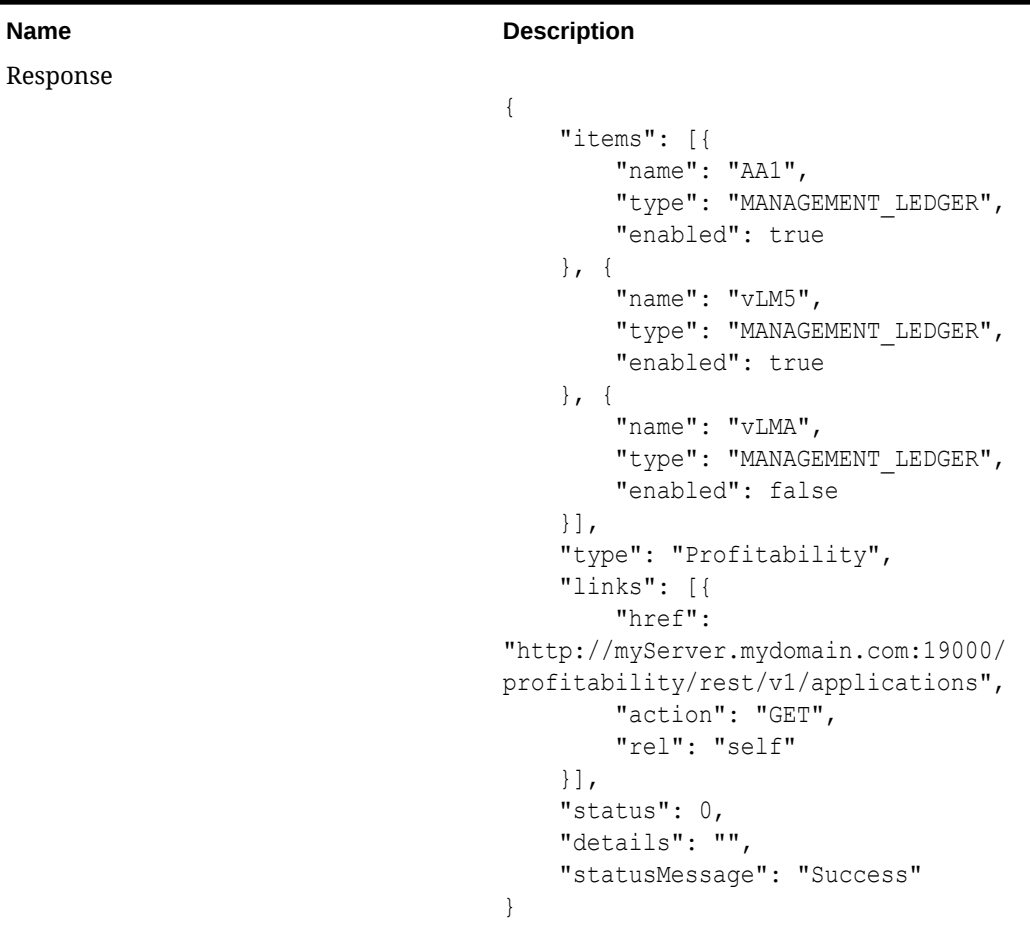

#### <span id="page-8-0"></span>**Table 2-1 (Cont.) Get Applications**

Process Type Synchronous

#### **Table 2-2 Response Values**

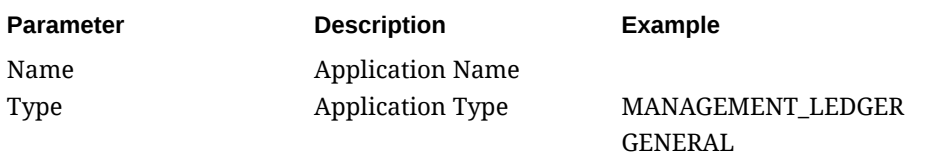

#### **Request Parameters:** none

# Get Applications Type Details

Use this API to list the application type for all existing Profitability and Cost Management applications.

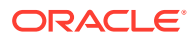

| <b>Description</b>                                                                          |
|---------------------------------------------------------------------------------------------|
| <b>GET</b>                                                                                  |
| http://myServer.mydomain.com:19000/profitability/rest/v1/<br>applications/{applicationName} |
|                                                                                             |
|                                                                                             |
|                                                                                             |
| "type": "Profitability",                                                                    |
| "links": [{                                                                                 |
| "href": "http://://                                                                         |
| myServer.mydomain.com:19000/profitability/                                                  |
| rest/v1/applications/BksM112",                                                              |
| "action": "GET",                                                                            |
| "rel": "self"                                                                               |
| $\vert \cdot \vert$ ,                                                                       |
| "status": $0,$                                                                              |
| "details": "MANAGEMENT LEDGER",                                                             |
| "statusMessage": "Success"                                                                  |
|                                                                                             |
|                                                                                             |
|                                                                                             |

<span id="page-9-0"></span>**Table 2-3 Get Applications Type Details**

Process Type Synchronous

**Table 2-4 Request Parameters**

| <b>Parameter</b>                    | <b>Description</b>      | <b>Example</b>    |
|-------------------------------------|-------------------------|-------------------|
| applicationName                     | <b>Application Name</b> |                   |
| <b>Response Values</b><br>Table 2-5 |                         |                   |
|                                     |                         |                   |
| <b>Parameter</b>                    | <b>Description</b>      | <b>Example</b>    |
| Type                                | <b>Application Type</b> | MANAGEMENT LEDGER |

DETAIL

### Get Applications by Type

Use this API to list all Profitability and Cost Management applications of the selected type.

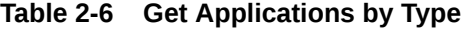

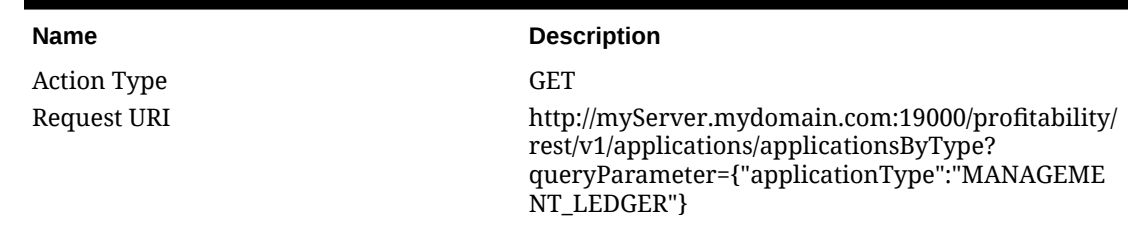

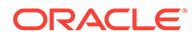

| <b>Description</b>                                |  |
|---------------------------------------------------|--|
| Request Payload                                   |  |
| Response                                          |  |
| $\{$                                              |  |
| "items": $\lceil \cdot \rceil$                    |  |
| "name": "AA1",                                    |  |
| "type": "MANAGEMENT LEDGER"                       |  |
| $\}$ , {                                          |  |
| "name": " $vLM5$ ",                               |  |
| "type": "MANAGEMENT LEDGER"                       |  |
| $\}$ , {                                          |  |
| "name": "vLMA",                                   |  |
| "type": "MANAGEMENT LEDGER"                       |  |
| $\vert \cdot \vert$ ,<br>"type": "Profitability", |  |
| "links": [{                                       |  |
| "href": "http://                                  |  |
| myServer.mydomain.com:19000/                      |  |
| profitability/rest/v1/applications/               |  |
| applicationsByType?                               |  |
| queryParameter=%7B%22applicationType%22:%         |  |
| 22MANAGEMENT LEDGER%22%7D",                       |  |
| "action": "GET",                                  |  |
| "rel": "self",                                    |  |
| "data": $\{$                                      |  |
| "applicationType":                                |  |
| "MANAGEMENT LEDGER"                               |  |
|                                                   |  |
| $\vert$ ],                                        |  |
| "status": $0,$<br>"details": "",                  |  |
| "statusMessage": "Success"                        |  |
| }                                                 |  |
|                                                   |  |

**Table 2-6 (Cont.) Get Applications by Type**

Process Type Synchronous

#### **Table 2-7 Response Parameters**

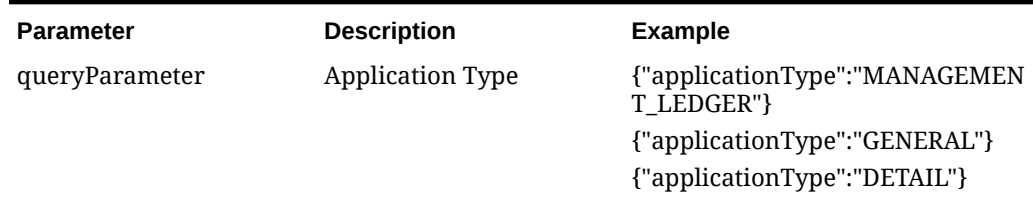

#### **Table 2-8 Response Values**

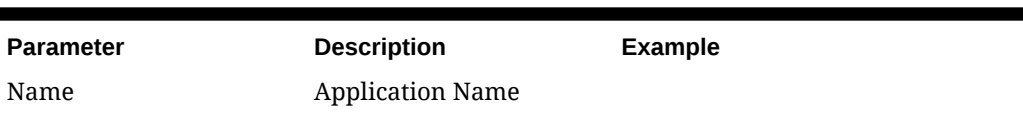

<span id="page-11-0"></span>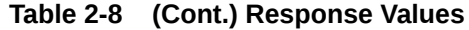

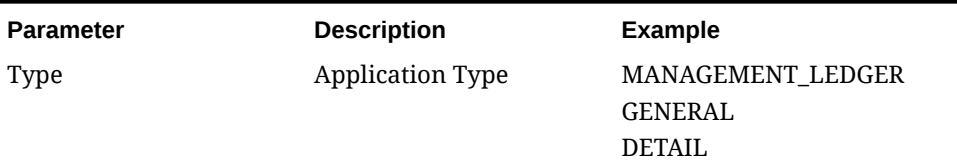

## Get Job Services by an Application

Use this API to list all Profitability and Cost Management application jobs of the selected application.

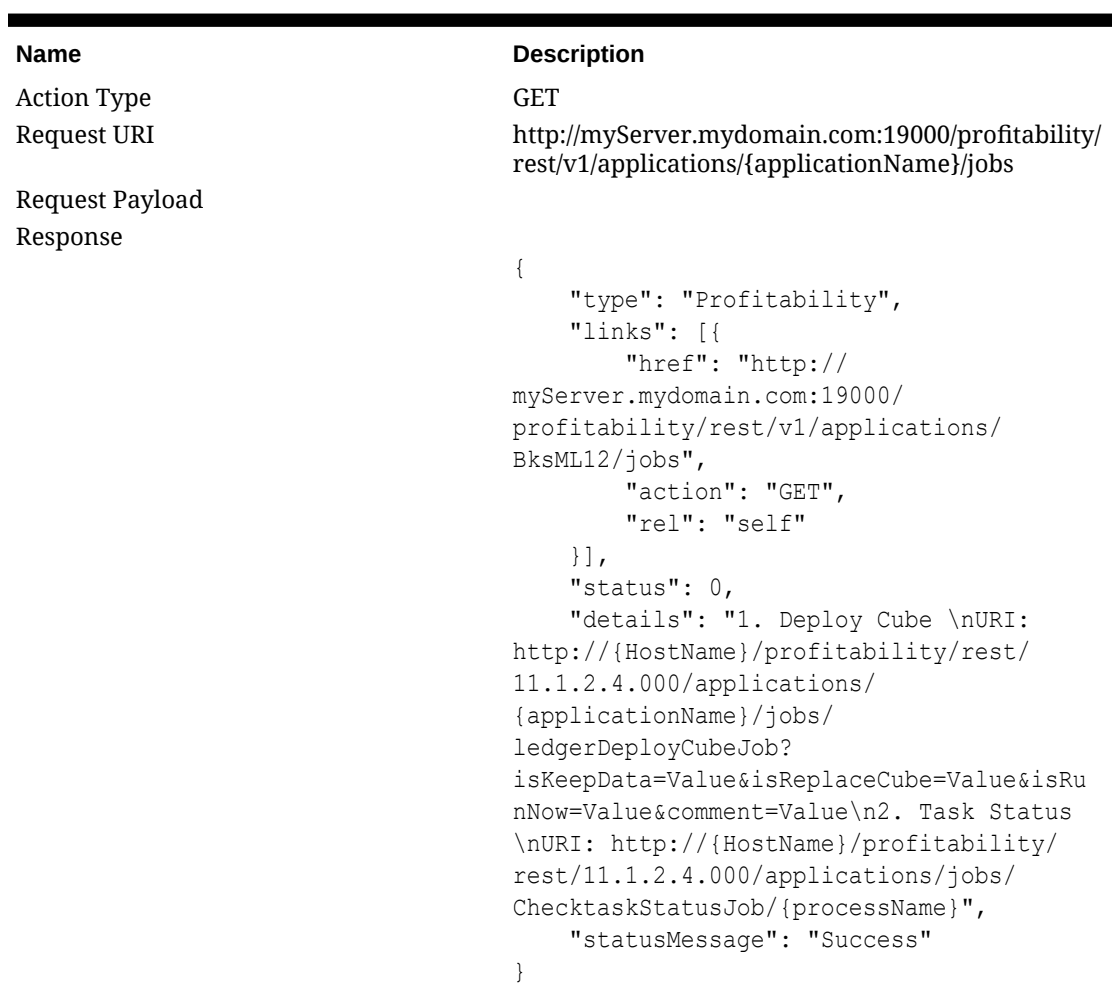

#### **Table 2-9 Get Job Services by an Application**

Process Type Synchronous

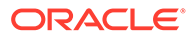

<span id="page-12-0"></span>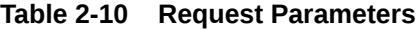

| <b>Parameter</b>      | <b>Description</b> | <b>Example</b> |
|-----------------------|--------------------|----------------|
| applicationName       | Application Name   |                |
| Response Values: None |                    |                |

**Table 2-11 Response Values**

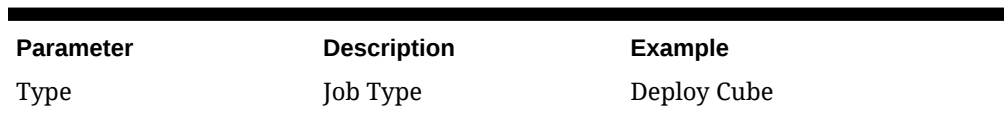

### Delete Application

Use this operation to delete an existing Profitability and Cost Management application, and its association with Oracle Hyperion Shared Services (all application types).

| <b>Name</b>        | <b>Description</b>                                                                         |
|--------------------|--------------------------------------------------------------------------------------------|
| <b>Action Type</b> | <b>DELETE</b>                                                                              |
| Request URI        | http://slc06vya.mydomain.com:6756/profitability/<br>rest/v1/applications/{applicationName} |
| Request Payload    |                                                                                            |
| Response           |                                                                                            |
|                    | $\{$                                                                                       |
|                    | "type": "Profitability",<br>"links": [{                                                    |
|                    | "href": "http://                                                                           |
|                    | myServer.mydomain.com:6756/                                                                |
|                    | profitability/rest/v1/applications/<br>BksM112",                                           |
|                    | "action": "DELETE",<br>"rel": "self"                                                       |
|                    | $\vert \cdot \vert$ ,                                                                      |
|                    | "status": $0,$                                                                             |
|                    | "details": "Application: BksM112                                                           |
|                    | is deleted successfully.",                                                                 |
|                    | "statusMessage": "Success"<br>ł                                                            |
| Process Type       | Synchronous                                                                                |

**Table 2-12 Delete Application**

**Table 2-13 Request Parameters**

| <b>Parameter</b> | <b>Description</b> | <b>Example</b> |
|------------------|--------------------|----------------|
| applicationName  | Application Name   |                |

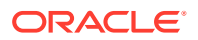

#### **Response Values:** None

### <span id="page-13-0"></span>Get Task Status by Process Name

Use this operation to view the current status of the job process name (CES taskflow) as it is displayed on the Taskflow Status Summary (all application types).

**Table 2-14 Get Task Status by Process Name**

| <b>Name</b>        | <b>Description</b>                                                                                                    |
|--------------------|----------------------------------------------------------------------------------------------------|
| <b>Action Type</b> | <b>GET</b>                                                                                                    |
| Request URI        | http://myServer.mydomain.com:19000/profitability/<br>rest/v1/applications/jobs/ChecktaskStatusJob/<br>{processName}                                                                                                    |
| Request Payload    |                                                                                                    |
| Response           |                                                                                                    |
|                    | $\{$<br>"type": "Profitability",<br>"links": [{<br>"href": "http://<br>myServer.mydomain.com:19000/<br>profitability/rest/v1/applications/jobs/<br>ChecktaskStatusJob/<br>RBkML1 ExportTemplate D20160112T025419 83<br>6",<br>"action": "GET",<br>"rel": "self"<br>$\vert \cdot \vert$ ,<br>"status": $0,$<br>"details":<br>"ExportTemplate=Success, RBkML1 ExportTemp<br>late D20160112T025419 836=Done",<br>"statusMessage": "Success"<br>$\}$ |
| Process Type       | Synchronous                                                                                                    |

**Table 2-15 Request Parameters**

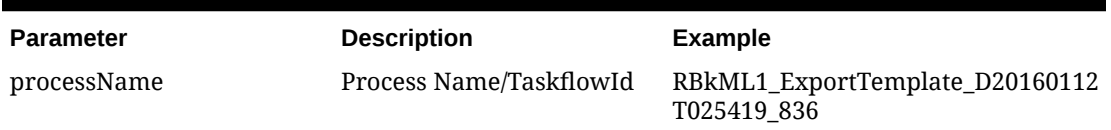

#### **Table 2-16 Response Values**

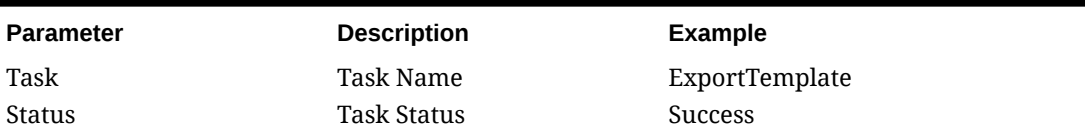

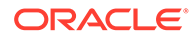

### <span id="page-14-0"></span>Get Job Services for POV

Use this operation to retrieve all POV Jobs details for a selected application (all application types).

**Table 2-17 Get Job Services for POV**

| <b>Name</b>     | <b>Description</b>                                                                                        |
|-----------------|----------------------------------------------------------------------------------------------------|
| Action Type     | GET                                                                                                    |
| Request URI     | http://slc06vya.mydomain.com:19000/<br>profitability/rest/v1/applications/<br>{applicationName}/povs/jobs |
| Request Payload |                                                                                                    |

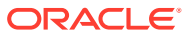

| Response<br>$\{$<br>"type": "Profitability",<br>"links": $[$<br>"href": "http://<br>slc06vya.mydomain.com:19000/<br>profitability/rest/v1/applications/<br>Ex3F3/povs/jobs",<br>"action": "GET",<br>"rel": "self"<br>$\vert \cdot \vert$<br>"status": $0,$<br>"details": "1. Copy POV \nURI:<br>http://{HostName}/profitability/rest/<br>11.1.2.4.000/applications/<br>{applicationName}/povs/<br>{povMemberGroup}/jobs/copyPOVJob/<br>{destPOVMemberGroup}?<br>isManageRule=true&isInputData=true&isA |  |
|----------------------------------------------------------------------------------------------------|--|
|                                                                                                    |  |
|                                                                                                    |  |
|                                                                                                    |  |
|                                                                                                    |  |
|                                                                                                    |  |
|                                                                                                    |  |
|                                                                                                    |  |
|                                                                                                    |  |
|                                                                                                    |  |
|                                                                                                    |  |
|                                                                                                    |  |
|                                                                                                    |  |
|                                                                                                    |  |
|                                                                                                    |  |
|                                                                                                    |  |
|                                                                                                    |  |
|                                                                                                    |  |
|                                                                                                    |  |
|                                                                                                    |  |
| djustmentValues=false&isAllocatedValue                                                                                                    |  |
| s=true\n2. Copy POV \nURI: http://                                                                                                    |  |
| {HostName}/profitability/rest/                                                                                                    |  |
| 11.1.2.4.000/applications/                                                                                                    |  |
| {applicationName}/povs/                                                                                                    |  |
| {povMemberGroup}/jobs/clearPOVJob?                                                                                                    |  |
| isManageRule=true&isInputData=true&isA                                                                                                    |  |
| djustmentValues=false&isAllocatedValue                                                                                                    |  |
| s=true\n3. Delete POV \nURI: http://                                                                                                    |  |
| {HostName}/profitability/rest/                                                                                                    |  |
| 11.1.2.4.000/applications/                                                                                                    |  |
| {applicationName}/povs/                                                                                                    |  |
| {povMemberGroup}/jobs/{povMemberGroup}                                                                                                    |  |
| \n4. Run ML Calculation \nURI: http://                                                                                                    |  |
| {HostName}/profitability/rest/                                                                                                    |  |
| 11.1.2.4.000/applications/                                                                                                    |  |
| {applicationName}/povs/                                                                                                    |  |
| {povMemberGroup}/jobs/                                                                                                    |  |
| runLedgerCalculationJob?                                                                                                    |  |
| isClearCalculated=true&isExecuteCalcul                                                                                                    |  |
| ations=true&isRunNow=true&comment=valu                                                                                                    |  |
| e&subsetStart=value&subsetEnd=value&ru                                                                                                    |  |
| leName=value&ruleSetName=value&exeType                                                                                                    |  |
| $=$ value $\n \n \begin{bmatrix} n \\ n \end{bmatrix}$                                                                                                    |  |
| "statusMessage": "Success"                                                                                                    |  |
| }                                                                                                    |  |
|                                                                                                    |  |

**Table 2-17 (Cont.) Get Job Services for POV**

Process Type Synchronous

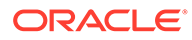

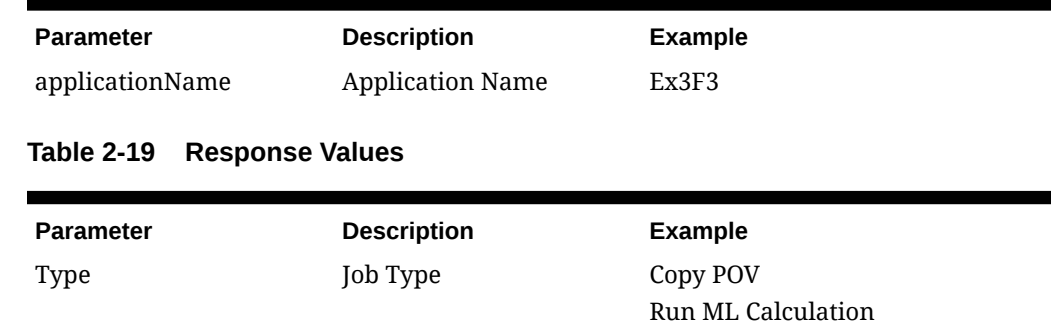

#### <span id="page-16-0"></span>**Table 2-18 Request Parameters**

## Get POVs by an Application

Use this operation to retrieve all POV details for a selected application (all application types).

**Table 2-20 Get POVs by an Application**

| <b>Name</b>     | <b>Description</b>                                                                                   |
|-----------------|----------------------------------------------------------------------------------------------------|
| Action Type     | GET                                                                                                  |
| Request URI     | http://myServer.mydomain.com:19000/<br>profitability/rest/v1/applications/<br>{applicationName}/povs |
| Request Payload |                                                                                                    |

| <b>Name</b> | <b>Description</b>                       |
|-------------|------------------------------------------|
| Response    |                                          |
|             | $\{$                                     |
|             | "items": [{                              |
|             | "povDimensionMember1": "FY14",           |
|             | "povDimensionMember2": "JUN",            |
|             | "povDimensionMember3":                   |
|             | "Actual",                                |
|             | "povDimensionMember4":                   |
|             | "Working",                               |
|             | "povState": "Draft"                      |
|             | $\}$ , {                                 |
|             | "povDimensionMember1": "FY14",           |
|             | "povDimensionMember2": "JUL",            |
|             | "povDimensionMember3":                   |
|             | "Actual",                                |
|             | "povDimensionMember4":                   |
|             | "Working",                               |
|             | "povState": "Draft"                      |
|             | $\vert \cdot \vert$                      |
|             | "type": "Profitability",<br>"links": $[$ |
|             | "href": "http://                         |
|             | slc06vya.mydomain.com:19000/             |
|             | profitability/rest/v1/applications/      |
|             | Ex3F3/povs",                             |
|             | "action": "GET",                         |
|             | "rel": "self"                            |
|             | 11.                                      |
|             | "status": $0,$                           |
|             | "details": "",                           |
|             | "statusMessage": "Success"               |
|             | $\}$                                     |
|             |                                          |
|             |                                          |

**Table 2-20 (Cont.) Get POVs by an Application**

Process Type Synchronous

#### **Table 2-21 Request Parameters**

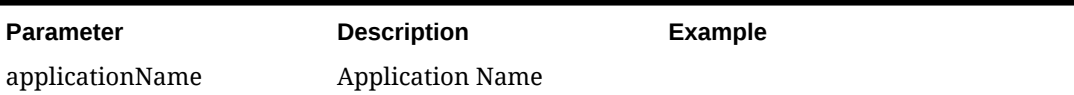

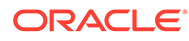

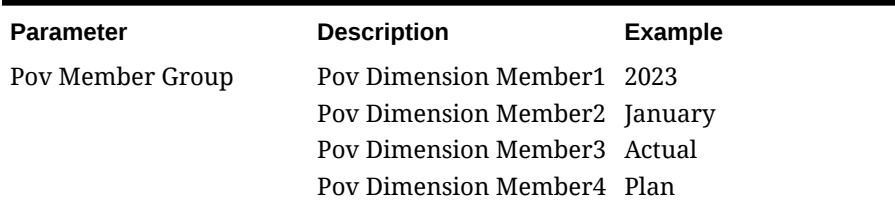

#### <span id="page-18-0"></span>**Table 2-22 Response Values**

### Delete POV

Use this operation to delete an existing POV in a Profitability and Cost Management application (all application types).

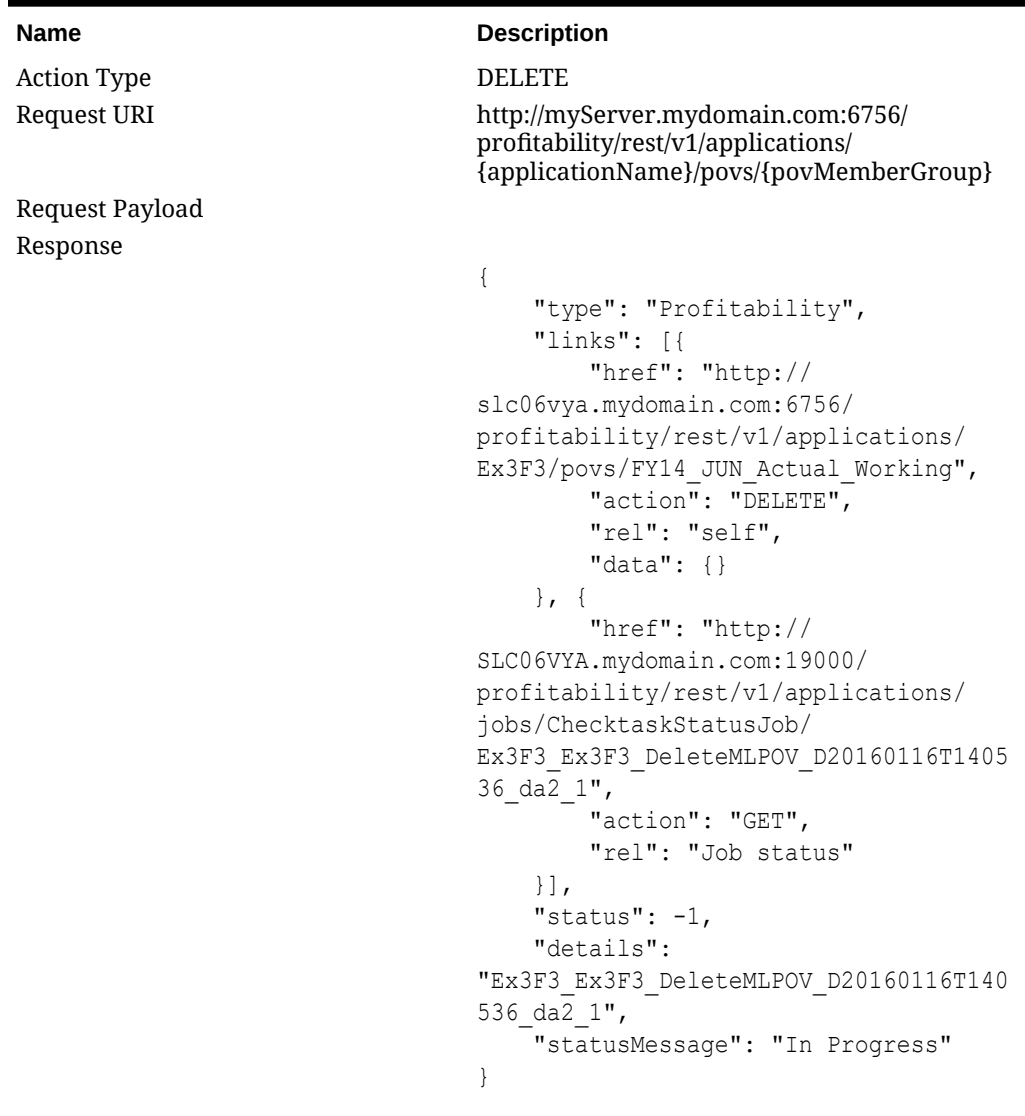

#### **Table 2-23 Delete POV**

Process Type Asynchronous

**ORACLE®** 

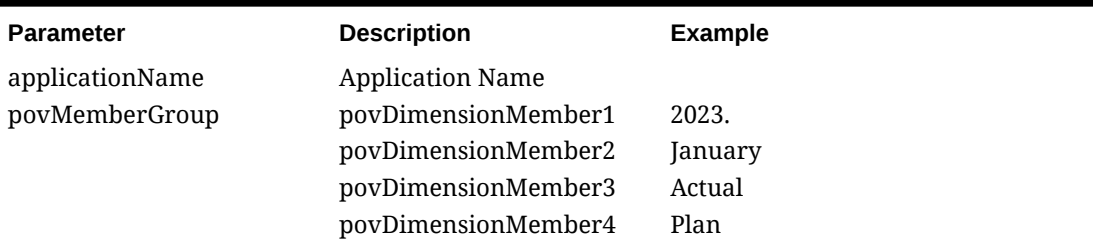

#### <span id="page-19-0"></span>**Table 2-24 Request Parameters**

#### **Table 2-25 Response Values**

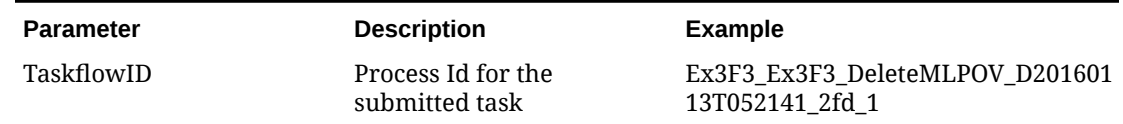

### Get Task Details by Process Name

Use this operation to retrieve the details like job id, name, start time, end time, user id and etc. for the given process.

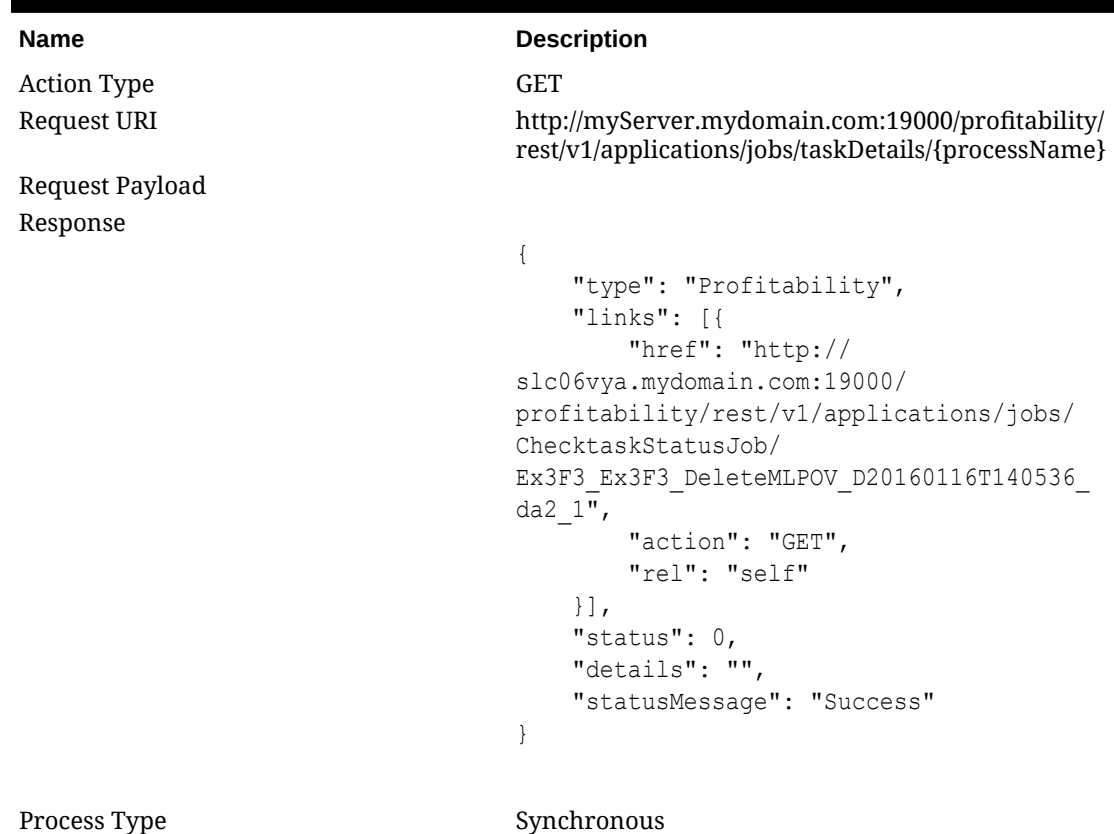

#### **Table 2-26 Get Task Details by Process Name**

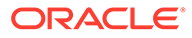

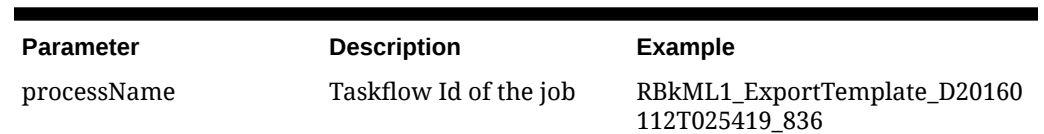

#### <span id="page-20-0"></span>**Table 2-27 Request Parameters**

#### **Table 2-28 Response Values**

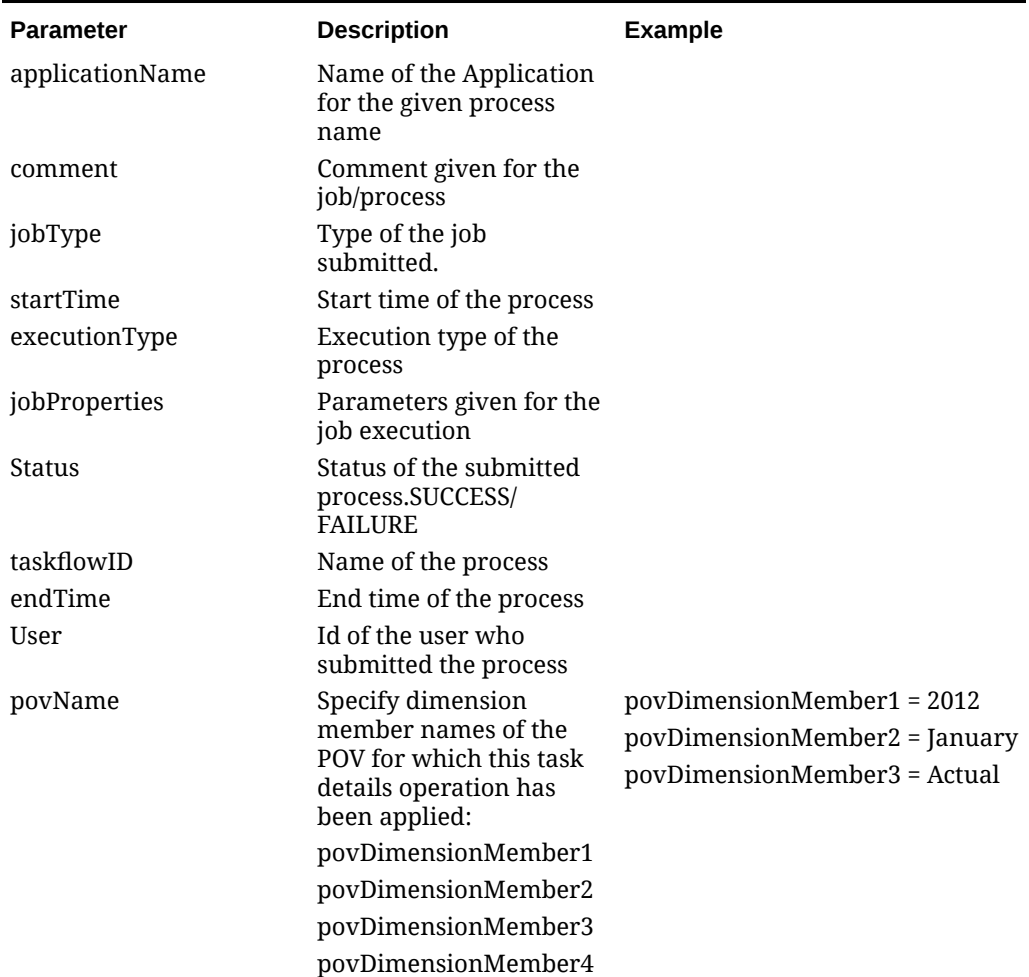

## Get Essbase Applications

Use this operation to Get Oracle Essbase applications for a given Essbase Application Server.

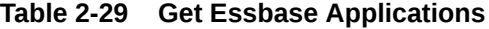

Action Type GET

**Name Description** 

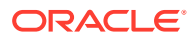

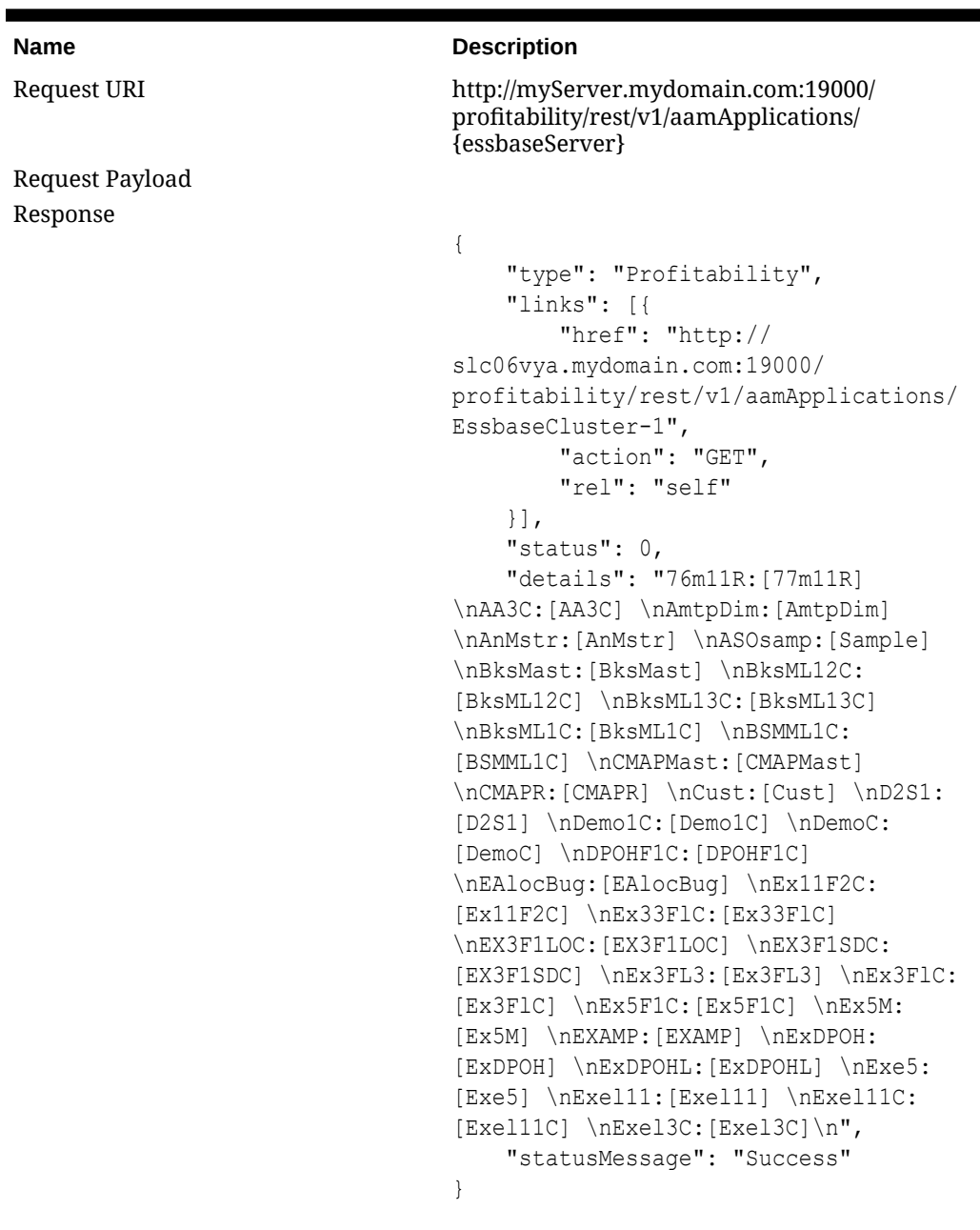

#### **Table 2-29 (Cont.) Get Essbase Applications**

Process Type Synchronous

#### **Table 2-30 Request Parameters**

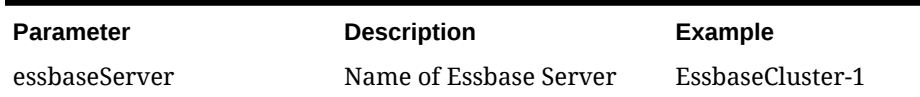

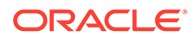

<span id="page-22-0"></span>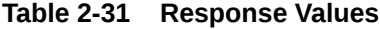

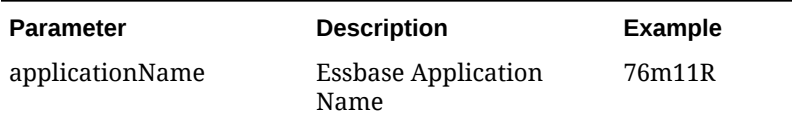

## Get Essbase Application Properties

Use this operation to get Oracle Essbase application properties.

**Table 2-32 Get Essbase Application Properties**

| <b>Name</b>        | <b>Description</b>                                                           |
|--------------------|------------------------------------------------------------------------------|
| <b>Action Type</b> | <b>GET</b>                                                                   |
| Request URI        | http://myServer.mydomain.com:19000/profitability/rest/v1/<br>aamApplications |
| Request Payload    |                                                                              |
| Response           |                                                                              |
|                    | $\{$                                                                         |
|                    | "type": "Profitability",                                                     |
|                    | "links": [{                                                                  |
|                    | "href": "http://                                                             |
|                    | slc06vya.mydomain.com:19000/profitability/                                   |
|                    | rest/v1/aamApplications",                                                    |
|                    | "action": "GET",                                                             |
|                    | "rel": "self"                                                                |
|                    | $\vert \cdot \vert$ ,                                                        |
|                    | "status": $0,$                                                               |
|                    | "details": "essbaseAppServers:                                               |
|                    | [EssbaseCluster-1]                                                           |
|                    | \nwebServer:SLC06VYA.mydomain.com                                            |
|                    | \ninstanceNames: [PROFITABILITY WEB APP]                                     |
|                    | \nsharedServicesProjects: [Essbase Studio Server                             |
|                    | 11.1.2 Servers, EssbaseCluster-1, Foundation,                                |
|                    | Default Application Group] \n",                                              |
|                    | "statusMessage": "Success"                                                   |
|                    |                                                                              |
|                    | ł                                                                            |
|                    |                                                                              |

Process Type Synchronous

#### **Request Parameters:** None

#### **Table 2-33 Response Values**

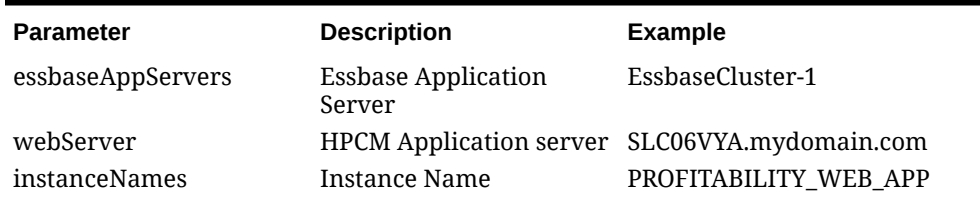

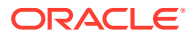

<span id="page-23-0"></span>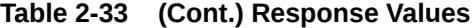

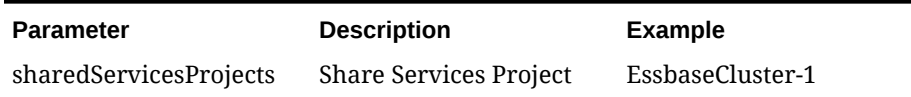

## Get Essbase Application Dimensions

Use this operation to get dimensions for a given application and a given cube name (all application types).

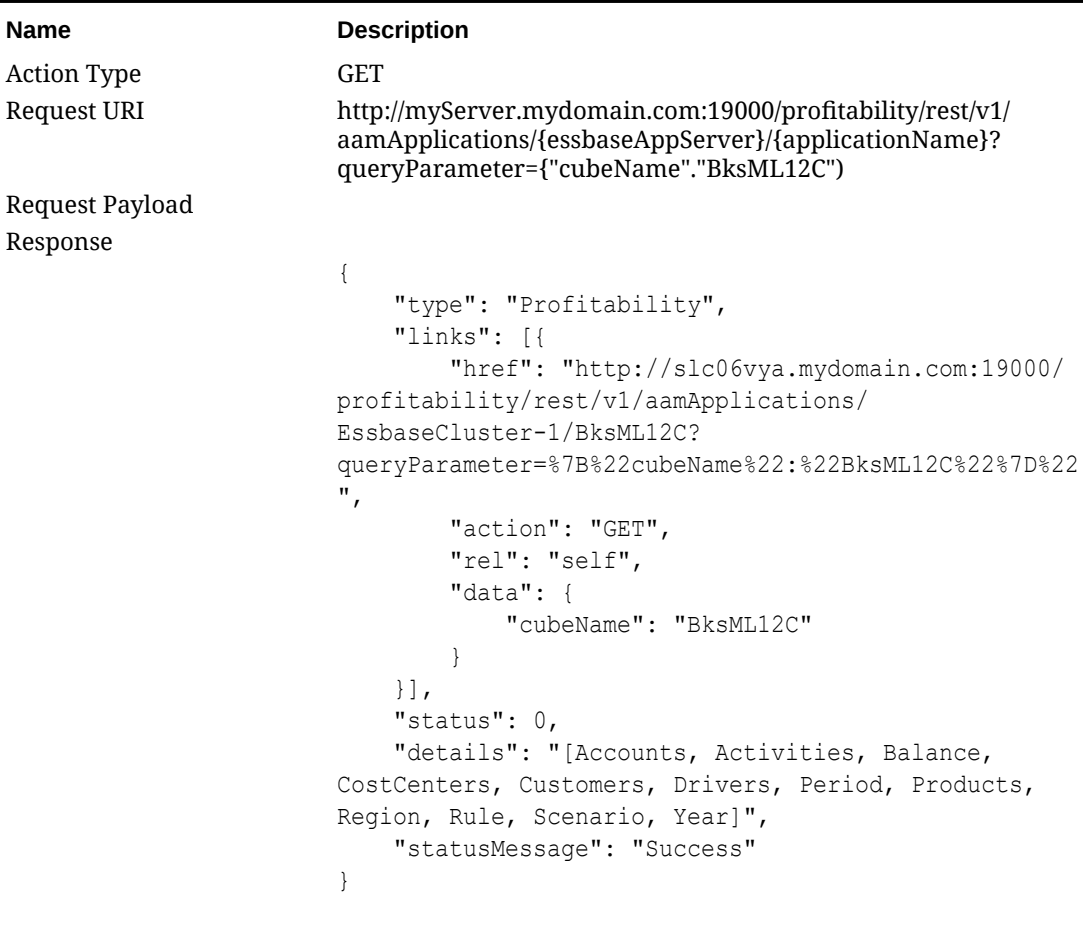

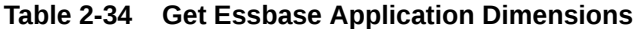

Process Type Synchronous

#### **Table 2-35 Request Parameters**

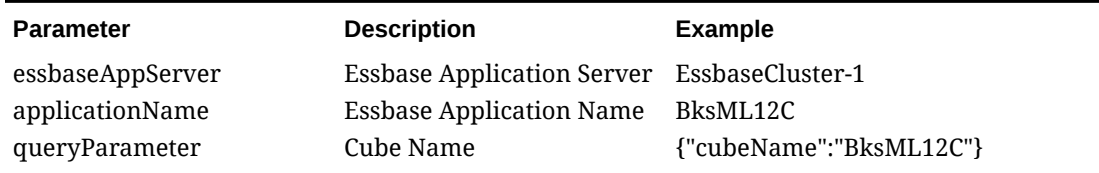

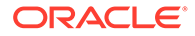

<span id="page-24-0"></span>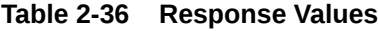

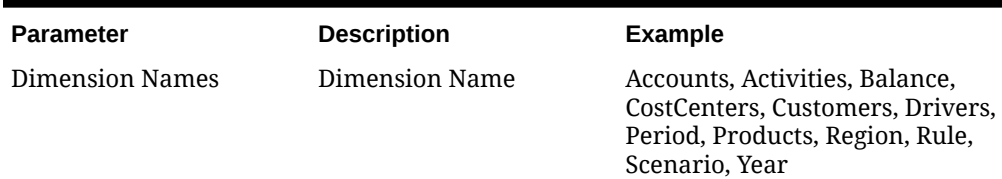

### **Update Dimension for Native Application**

Use this operation to add or update a dimension for any native (file-based) application using a comma-delimited text file (.csv or .txt).

**Table 2-37 Update Dimension for Native Application**

| <b>Name</b>                       | <b>Description</b>                                                                                            |
|-----------------------------------|----------------------------------------------------------------------------------------------------|
| <b>Action Type</b><br>Request URI | <b>POST</b><br>http://{HostName}/profitability/rest/v1/fileApplications/<br>{applicationName}/updateDimension |
| Request Payload                   | "dataFileName":"input.txt"                                                                                    |

| <b>Name</b> | <b>Description</b>                               |
|-------------|--------------------------------------------------|
| Response    |                                                  |
|             | €                                                |
|             | "type": "Profitability",                         |
|             | "links": [                                       |
|             | $\{$                                             |
|             | "href": " $http://$                              |
|             | myServer.mydomain.com:19000/profitability/       |
|             | rest/v1/fileApplications/BksML12/                |
|             | updateDimension ",                               |
|             | "action": "POST",                                |
|             | "rel": "self",                                   |
|             | "data": {                                        |
|             | "dataFileName":"input.txt"                       |
|             |                                                  |
|             | $\}$ , {                                         |
|             | "href": "http://                                 |
|             | myServer.mydomain.com:19000/profitability/       |
|             | rest/v1/applications/jobs/ChecktaskStatusJob/    |
|             | BksML12 BksML12 UpdateDimension D20160118T051020 |
|             | bb8 1",                                          |
|             | "action": "GET",                                 |
|             | "rel": "Job status"                              |
|             |                                                  |
|             | $\cdot$                                          |
|             | "status": $-1$ ,                                 |
|             | "details": "BksML12 BksML12 UpdateDimension      |
|             | D20160118T051020 bb8 1",                         |
|             | "statusMessage": "In Progress"                   |
|             | $\}$                                             |

**Table 2-37 (Cont.) Update Dimension for Native Application**

Process Type **Asynchronous** 

#### **Table 2-38 Request Parameters**

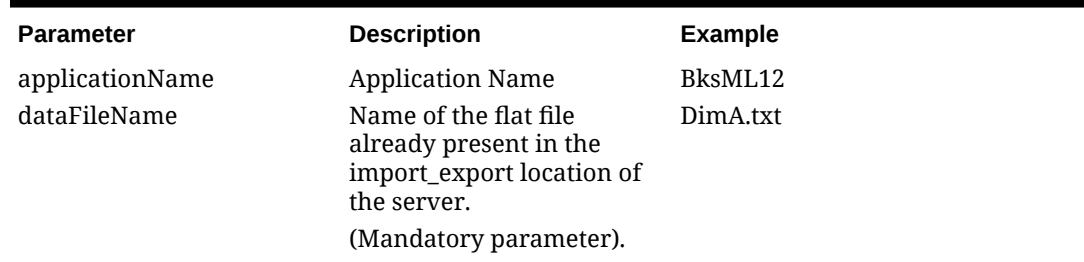

#### **Table 2-39 Response Values**

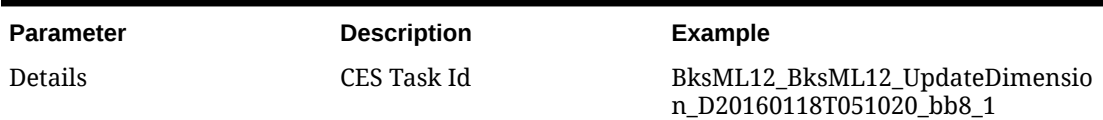

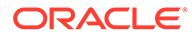

n

### <span id="page-26-0"></span>Enable Native Application

Use this resource to enable any native (file-based) application.

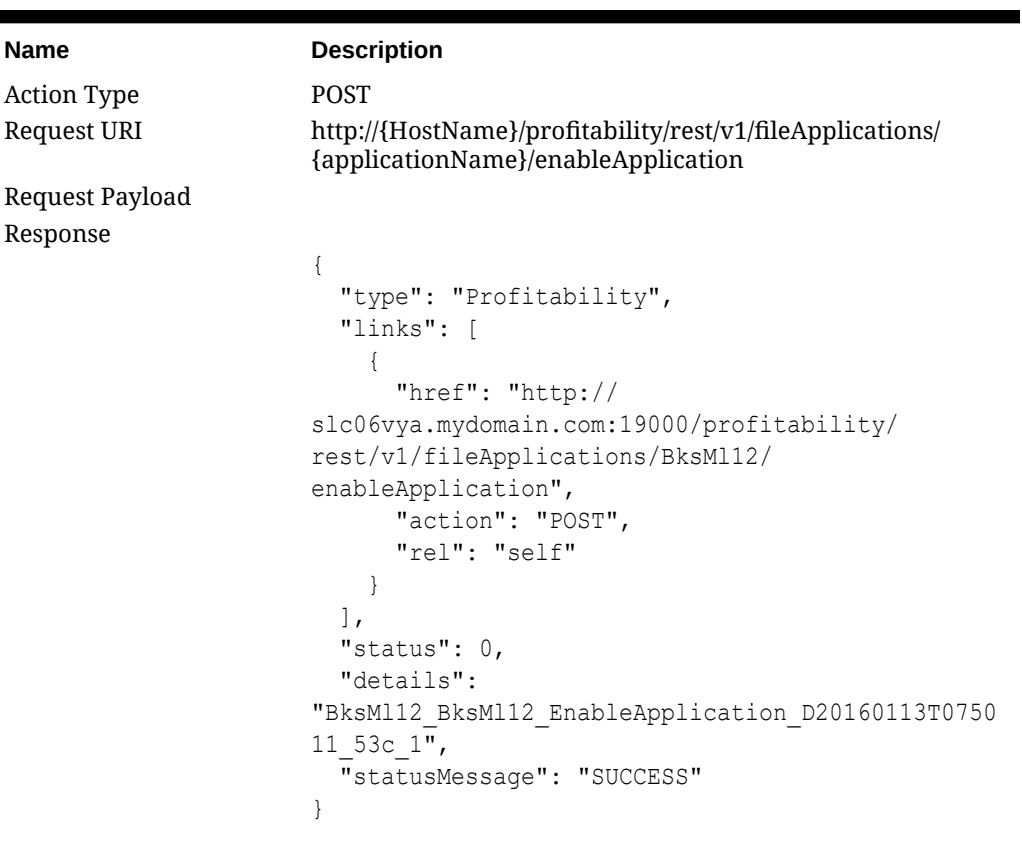

#### **Table 2-40 Enable Native Application**

Process Type **Asynchronous** 

#### **Table 2-41 Request Parameters**

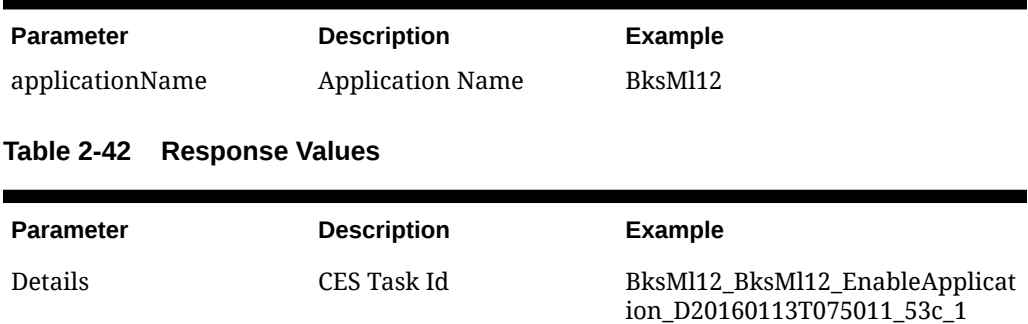

### Create Application Using Native Method

Use this operation to create a new application of any type using the "native" (filebased) method. Creating an application using this method will allow you to add and

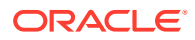

update dimensions from .csv files, using the Update Dimension for Native Application operation.

| <b>Name</b>        | <b>Description</b>                                                                                                    |
|--------------------|----------------------------------------------------------------------------------------------------|
| <b>Action Type</b> | <b>POST</b>                                                                                                    |
| Request URI        | http://{HostName}:19000/profitability/rest/v1/fileApplications/<br>{applicationName}                                                                                                    |
| Request Payload    | €<br>"description": "description",<br>"instanceName": "PROFITABILITY WEB APP",<br>"essApplicationServer": "EssbaseCluster-1",<br>"sharedServicesProject": "EssbaseCluster-1",<br>"applicationType": "MANAGEMENT LEDGER",<br>"webServer": "slc06vya.mydomain.com",<br>"ruleDimensionName": "Rule",<br>"balanceDimensionName": "Balance",<br>"unicode": "true"<br>}                                                                                                    |
| Response           | $\{$<br>"type": "Profitability",<br>"links": [<br>$\left\{ \right.$<br>"href": "http://myServer.mydomain.com:19000/<br>profitability/rest/v1/fileApplications/BksML12",<br>"action": "POST",<br>"rel": "self",<br>"data": {<br>"ruleDimensionName": "Rule",<br>"unicode": true,<br>"essApplicationServer": "EssbaseCluster-1",<br>"applicationType": "MANAGEMENT LEDGER",<br>"balanceDimensionName": "Balance",<br>"sharedServicesProject": "EssbaseCluster-1",<br>"instanceName": "PROFITABILITY WEB APP",<br>"description": "description",<br>"webServer": "slc06vya.mydomain.com"<br>ł<br>$\cdot$<br>"status": $0,$<br>"details": "Application for Flat file import has<br>been created with name :: BksML12",<br>"statusMessage": "SUCCESS"<br>$\}$ |
| Process Type       | Asynchronous                                                                                                    |

**Table 2-43 Create Application Using Native Method**

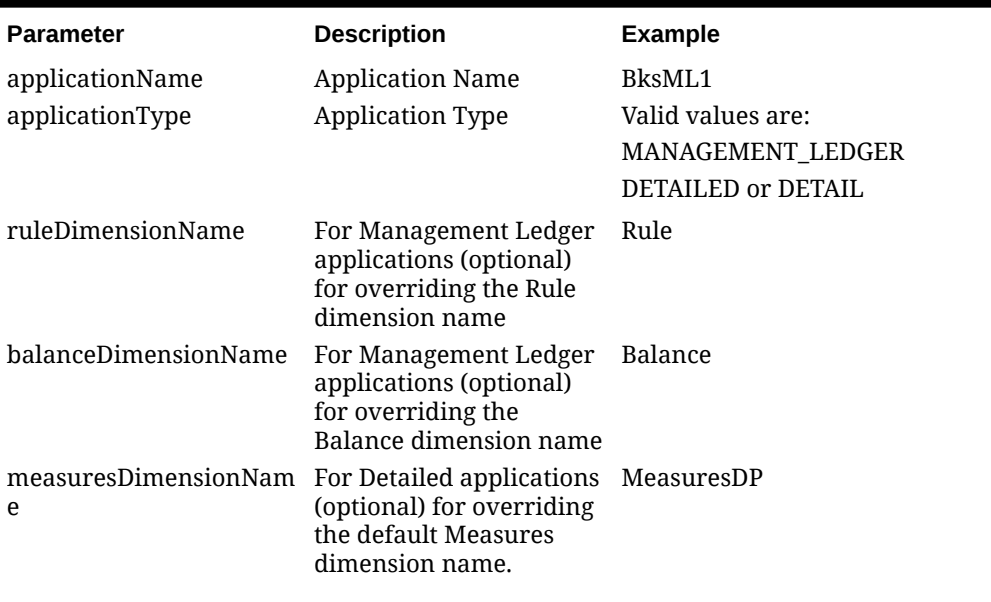

#### **Table 2-44 Request Parameters**

**Response Values:** None

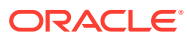

# <span id="page-29-0"></span>3 APIs for Management Ledger

#### **Related Topics**

- ML Deploy Cube
- [Run ML Clear POV](#page-31-0)
- [Copy POV Data](#page-33-0)
- [Run ML Calculation](#page-35-0)
- [ML Rule Balancing](#page-37-0)
- [ML Essbase Data Load](#page-39-0)
- [Export ML Template](#page-41-0)
- [Import ML Template](#page-42-0)
- [Create ML Application Using Master Cube Method](#page-44-0)

### ML Deploy Cube

Use this operation to deploy or redeploy the calculation cube for a selected Management Ledger application.

| <b>Name</b>        | <b>Description</b>                                                                                   |
|--------------------|----------------------------------------------------------------------------------------------------|
| <b>Action Type</b> | <b>POST</b>                                                                                          |
| Request URI        | http://{HostName}/profitability/rest/v1/applications/<br>{applicationName}/jobs/ledgerDeployCubeJob  |
| Request Payload    |                                                                                                    |
|                    | "isKeepData":"true",<br>"isReplaceCube":"true",<br>"isRunNow":"true",<br>"comment": "Test Ml Deploy" |

**Table 3-1 ML Deploy Cube**

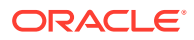

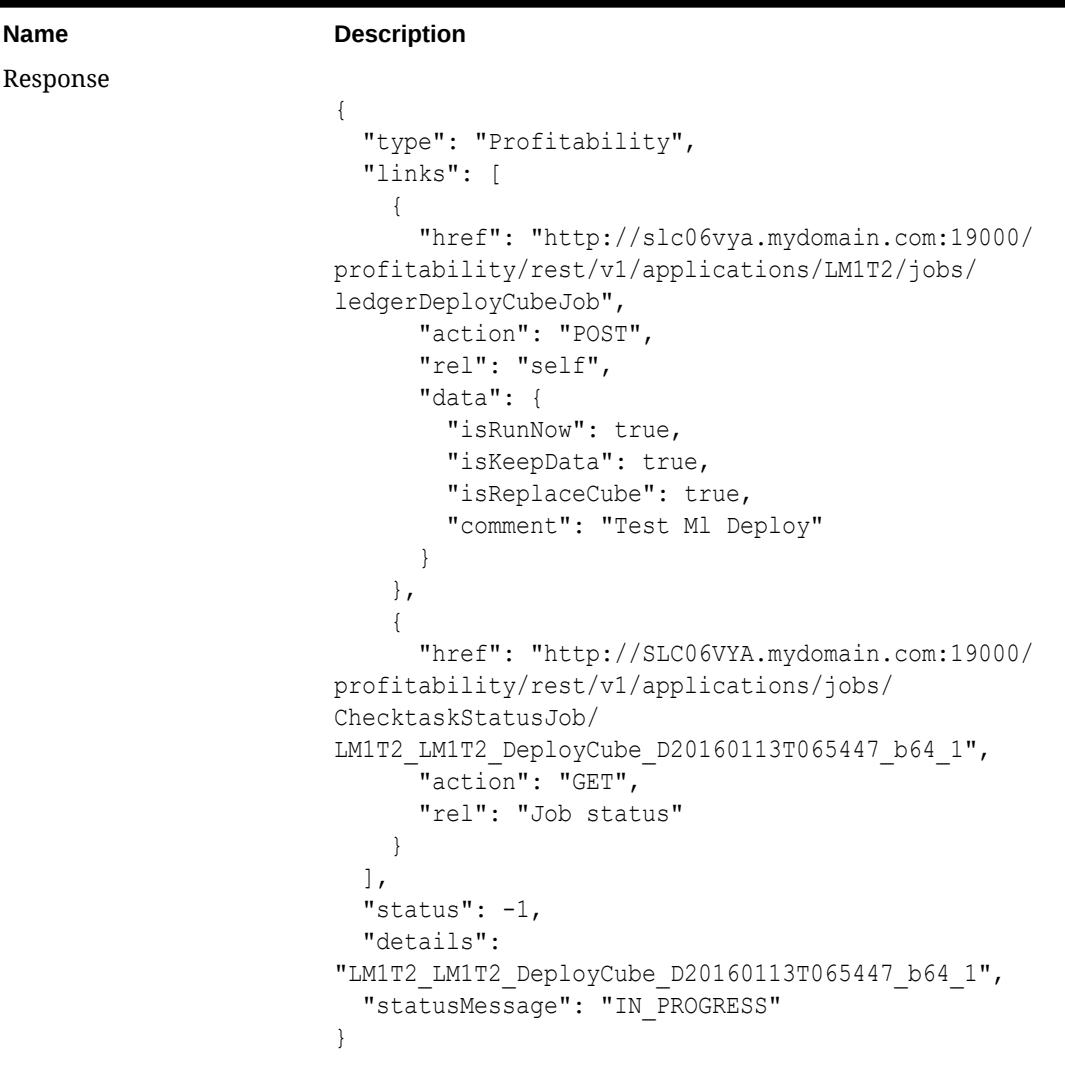

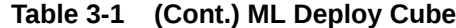

Process Type Asynchronous

#### **Table 3-2 Request Parameters**

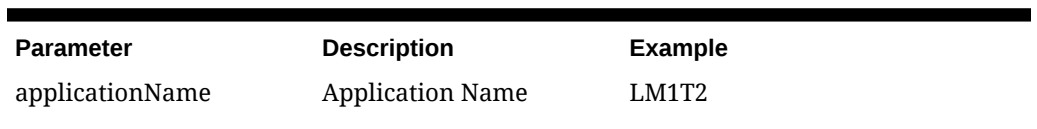

#### **Table 3-3 Response Values**

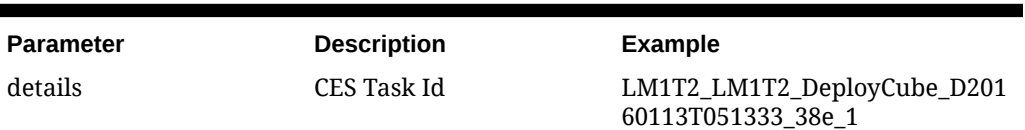

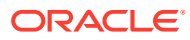

### <span id="page-31-0"></span>**Run ML Clear POV**

Use this operation to clear model artifacts and data from a POV combination for Management Ledger applications. This operation is equivalent to the functionality supported by the Point of View Manager screen's Clear POV Data control

**Table 3-4 Run ML Clear POV**

| <b>Name</b>     | <b>Description</b>                                                                                                |
|-----------------|----------------------------------------------------------------------------------------------------|
| Action Type     | <b>POST</b>                                                                                                    |
| Request URI     | http://{HostName}/profitability/rest/v1/applications/<br>{applicationName}/povs/{povMemberGroup}/jobs/clearPOVJob |
| Request Payload |                                                                                                    |
|                 |                                                                                                    |
|                 | "isManageRule":"true",                                                                                            |
|                 | "isInputData":"true",                                                                                             |
|                 | "isAdjustmentValues":"true",                                                                                      |
|                 | "isAllocatedValues":"true",                                                                                       |
|                 | "stringDelimter":" "                                                                                              |
|                 |                                                                                                    |

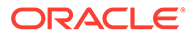

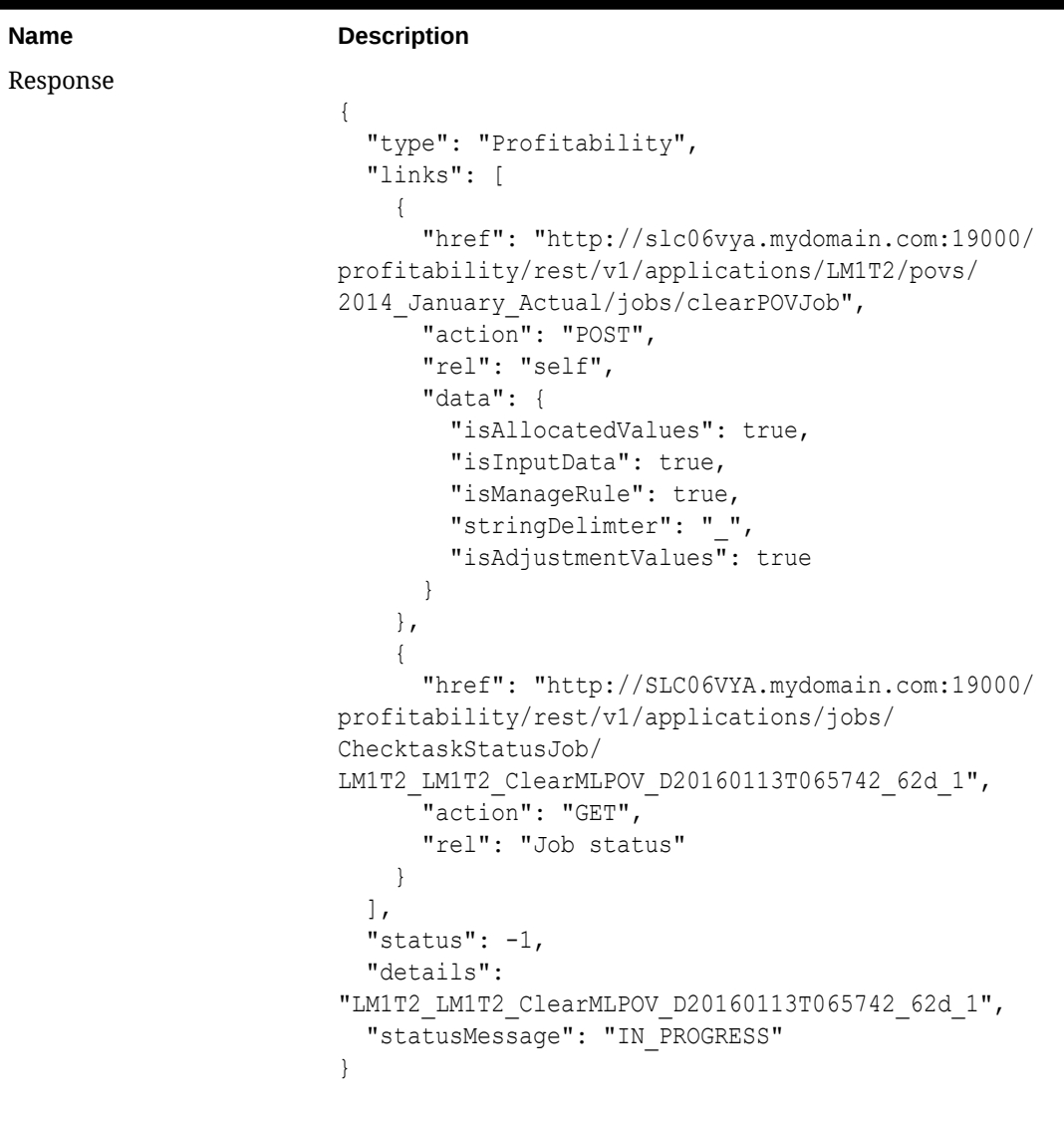

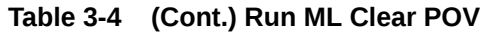

Process Type **Asynchronous** 

#### **Table 3-5 Request Parameters**

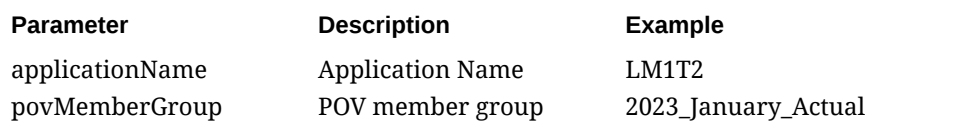

#### **Table 3-6 Response Values**

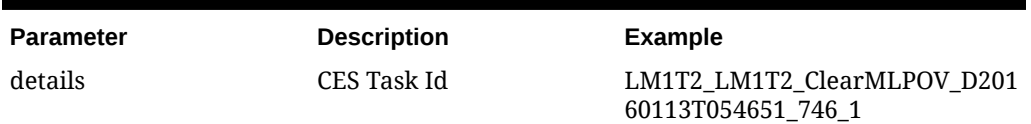

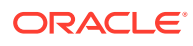

### <span id="page-33-0"></span>Copy POV Data

Use this operation to copy model artifacts and data from a Source POV combination to a Destination POV combination for Management Ledger applications. This operation is equivalent to the functionality supported by the Point of View Manager screen's Copy POV Data control.

**Table 3-7 Copy POV Data**

| <b>Name</b>     | <b>Description</b>                                                                                                    |
|-----------------|----------------------------------------------------------------------------------------------------|
| Action Type     | <b>POST</b>                                                                                                    |
| Request URI     | http://{HostName}/profitability/rest/v1/applications/<br>{applicationName}/povs/{srcPOVMemberGroup}/jobs/<br>copyPOVJob/{destPOVMemberGroup} |
| Request Payload |                                                                                                    |
|                 |                                                                                                    |
|                 | "isManageRule":"true",                                                                                                    |
|                 | "isInputData":"true",                                                                                                    |
|                 | "isAdjustmentValues":"true",                                                                                                    |
|                 | "isAllocatedValues":"true",                                                                                                    |
|                 | "stringDelimter":"",                                                                                                    |
|                 | "createDestPOV":"true"                                                                                                    |
|                 |                                                                                                    |

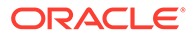

| Name         | <b>Description</b>                                 |
|--------------|----------------------------------------------------|
| Response     |                                                    |
|              | $\{$                                               |
|              | "type": "Profitability",                           |
|              | "links": $\lceil$                                  |
|              | $\{$                                               |
|              | "href": "http://myServer.mydomain.com:19000/       |
|              | profitability/rest/v1/applications/LM1T2/povs/     |
|              | 2014 January Actual/jobs/copyPOVJob/               |
|              | 2014 March Actual",                                |
|              | "action": "POST",                                  |
|              | "rel": "self",                                     |
|              | "data": $\{$                                       |
|              | "isAllocatedValues": true,<br>"isInputData": true, |
|              | "createDestPOV": true,                             |
|              | "isManageRule": true,                              |
|              | "stringDelimter": " ",                             |
|              | "isAdjustmentValues": true                         |
|              | $\left\{ \right\}$                                 |
|              | $\}$ ,                                             |
|              | €                                                  |
|              | "href": "http://myServer.mydomain.com:19000/       |
|              | profitability/rest/v1/applications/jobs/           |
|              | ChecktaskStatusJob/                                |
|              | LM1T2_LM1T2_CopyMLPOV_D20160113T065943_75b_1",     |
|              | "action": "GET",                                   |
|              | "rel": "Job status"                                |
|              | $\mathcal{E}$                                      |
|              | $\cdot$                                            |
|              | "status": $-1$ ,                                   |
|              | "details":                                         |
|              | "LM1T2 LM1T2 CopyMLPOV D20160113T065943 75b 1",    |
|              | "statusMessage": "IN PROGRESS"                     |
|              | $\}$                                               |
| Process Type | Asynchronous                                       |

**Table 3-7 (Cont.) Copy POV Data**

#### **Table 3-8 Request Parameters**

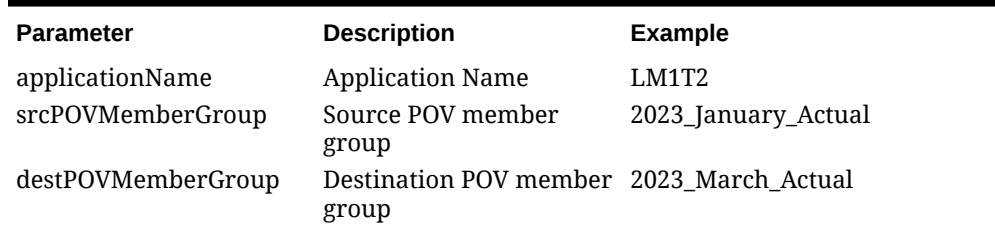

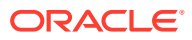

<span id="page-35-0"></span>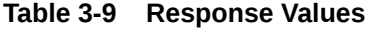

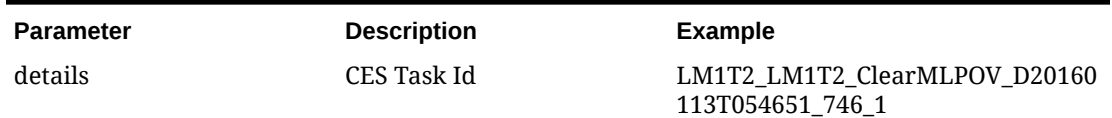

## Run ML Calculation

Use this operation to run calculations for a selected Management Ledger application.

**Table 3-10 Run ML Calculation**

| <b>Name</b>        | <b>Description</b>                                                                                                    |
|--------------------|----------------------------------------------------------------------------------------------------|
| <b>Action Type</b> | POST                                                                                                    |
| Request URI        | http://{HostName}/profitability/rest/v1/applications/<br>{applicationName}/povs/{povGroupMember}/jobs/<br>runLedgerCalculationJob |
| Request Payload    |                                                                                                    |
|                    |                                                                                                    |
|                    | "isClearCalculated":"true",                                                                                                    |
|                    | "isExecuteCalculations":"true",                                                                                                   |
|                    | "isRunNow":"true",                                                                                                    |
|                    | "comment": "This is run by user1",                                                                                                |
|                    | "subsetStart":10,                                                                                                    |
|                    | "subsetEnd":20,                                                                                                    |
|                    | "ruleName": "Utilities Expense Adjustment",                                                                                       |
|                    | "ruleSetName": "Occupancy Expense Allocations",                                                                                   |
|                    | "exeType": "ALL RULES",                                                                                                    |
|                    | "stringDelimter":" "                                                                                                    |
|                    |                                                                                                    |

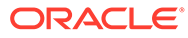
| <b>Name</b> | <b>Description</b>                                 |
|-------------|----------------------------------------------------|
| Response    |                                                    |
|             | $\{$                                               |
|             | "type": "Profitability",                           |
|             | "links": [                                         |
|             | $\left\{ \right.$                                  |
|             | "href": "http://slc06vya.mydomain.com:19000/       |
|             | profitability/rest/v1/applications/BksML1/povs/    |
|             | 2010 January Actual/jobs/runLedgerCalculationJob", |
|             |                                                    |
|             | "action": "POST",                                  |
|             | "rel": "self",                                     |
|             | "data": $\{$                                       |
|             | "isExecuteCalculations": true,                     |
|             | "subsetStart": 10,                                 |
|             | "ruleSetName": "Occupancy Expense                  |
|             | Allocations",                                      |
|             | "comment": "This is run by user1",                 |
|             | "subsetEnd": 20,                                   |
|             | "stringDelimter": " ",                             |
|             | "ruleName": "Utilities Expense Adjustment",        |
|             | "isClearCalculated": true,                         |
|             | "isRunNow": true,                                  |
|             | "exeType": "ALL_RULES"                             |
|             | $\rightarrow$                                      |
|             | $\}$ ,                                             |
|             | €                                                  |
|             | "href": "http://SLC06VYA.mydomain.com:19000/       |
|             | profitability/rest/v1/applications/jobs/           |
|             | ChecktaskStatusJob/                                |
|             | BksML1 BksML1 RunCalcs D20160113T070358 1da 1",    |
|             | "action": "GET",                                   |
|             | "rel": "Job status"                                |
|             | $\left\{ \right\}$                                 |
|             |                                                    |
|             | $\mathbf{L}$                                       |
|             | "status": $-1$ ,                                   |
|             | "details":                                         |
|             | "BksML1 BksML1 RunCalcs D20160113T070358 1da 1",   |
|             | "statusMessage": "IN PROGRESS"                     |
|             | $\}$                                               |
|             |                                                    |

**Table 3-10 (Cont.) Run ML Calculation**

Process Type **Asynchronous** 

### **Table 3-11 Request Parameters**

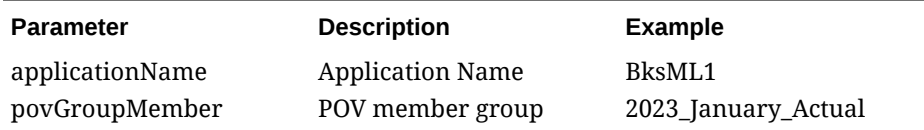

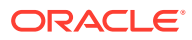

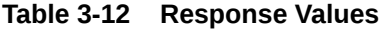

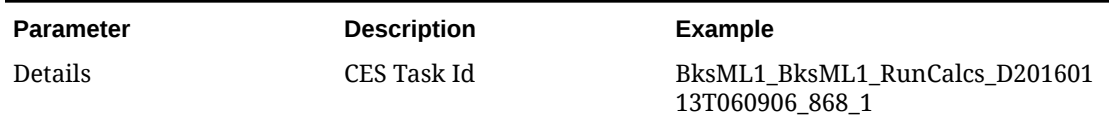

# ML Rule Balancing

Use this operation to retrieve Rule Balancing Data for a particular POV for a given Management Ledger application.

**Table 3-13 ML Rule Balancing**

| <b>Name</b> | <b>Description</b>                                                                                                    |  |
|-------------|----------------------------------------------------------------------------------------------------|--|
| Action Type | GET                                                                                                    |  |
| Request URI | http://{HostName}/profitability/rest/v1/applications/<br>{applicationName}/povs/ {povGroupMembers}/ruleBalance?<br>queryParameter={"modelViewName":"modelViewName"} |  |
|             |                                                                                                    |  |

**Note:**

If the model view name is empty, the

default model view is used.

Request Payload

| Name     | <b>Description</b>                                                 |
|----------|--------------------------------------------------------------------|
| Response |                                                                    |
|          | $\{$                                                               |
|          | "items": [                                                         |
|          | $\{$                                                               |
|          | "ruleNumber": "",                                                  |
|          | "rules": $[]$ ,<br>"balanceTypeRule": true,                        |
|          | "scale": $2,$                                                      |
|          | "sequence": 0,                                                     |
|          | "name": "NoRule",                                                  |
|          | "description": null,                                               |
|          | "runningBalance": 49357098.03,                                     |
|          | "balance": 49357098.03,                                            |
|          | "allocationIn": null,                                              |
|          | "allocationOut": null,                                             |
|          | "adjustmentIn": null,                                              |
|          | "adjustmentOut": null,                                             |
|          | "input": 49357098.03,                                              |
|          | "runningRemainder": 49357098.03,<br>"remainder": 49357098.03,      |
|          | "netChange": null,                                                 |
|          | "offset": null,                                                    |
|          | "inputAsString": "49,357,098.03",                                  |
|          | "adjInAsString": "-",                                              |
|          | "adjOutAsString": "-",                                             |
|          | "allocInAsString": "-",                                            |
|          | "allocOutAsString": "-",                                           |
|          | "balanceAsString": "49, 357, 098.03",                              |
|          | "runningBalanceAsString": "49,357,098.03",                         |
|          | "runningRemainderAsString": "49,357,098.03",                       |
|          | "remainderAsString": "49,357,098.03",<br>"netChangeAsString": "-", |
|          | "offsetAsString": "-"                                              |
|          | $\}$ ,                                                             |
|          | J,                                                                 |
|          | "type": "Profitability",                                           |
|          | "links": [                                                         |
|          | $\{$                                                               |
|          | "href": "http://myServer.mydomain.com:19000/                       |
|          | profitability/rest/v1/applications/Ex3F1/povs/                     |
|          | FY14 JUN Actual Working/ruleBalance?                               |
|          | queryParameter=%7B%22modelViewName%22:%22BU%2010601%2<br>$287D$ ", |
|          | "action": "GET",                                                   |
|          | "rel": "self",                                                     |
|          | "data": $\{$                                                       |
|          | "modelViewName": "BU 10601"                                        |
|          | $\mathcal{F}$                                                      |
|          | }                                                                  |

**Table 3-13 (Cont.) ML Rule Balancing**

#### **Table 3-13 (Cont.) ML Rule Balancing**

```
Name Description
                       \vert,
                        "status": 0,
                        "details": "",
                        "statusMessage": "SUCCESS"
                      }
```
Process Type Synchronous

#### **Table 3-14 Request Parameters**

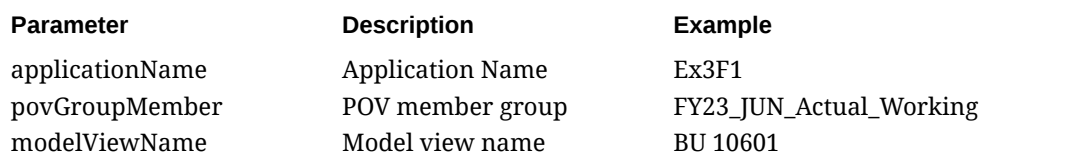

**Response Values:** None

### ML Essbase Data Load

Use this resource to load data to Oracle Essbase for a Management Ledger application without using the EAS Console. Note that it can upload a local data file to Profitability and Cost Management to be used for the data load to Essbase. To do this, the client code needs to attach the local data file content to the payload of this resource.

| <b>Name</b>        | <b>Description</b>                                                                                                   |
|--------------------|----------------------------------------------------------------------------------------------------|
| <b>Action Type</b> | <b>POST</b>                                                                                                    |
| Request URI        | http://myServer.mydomain.com:19000/profitability/rest/v1/<br>applications/{applicationName}/ jobs/essbaseDataLoadJob |
| Request Payload    |                                                                                                    |
|                    |                                                                                                    |
|                    | "clearAllDataFlaq":"true",                                                                                           |
|                    | "dataLoadValue": "OVERWRITE EXISTING VALUES",                                                                        |
|                    | "rulesFileName": "rule.txt",                                                                                         |
|                    | "dataFileName":"input.txt"                                                                                           |
|                    |                                                                                                    |

**Table 3-15 ML Essbase Data Load**

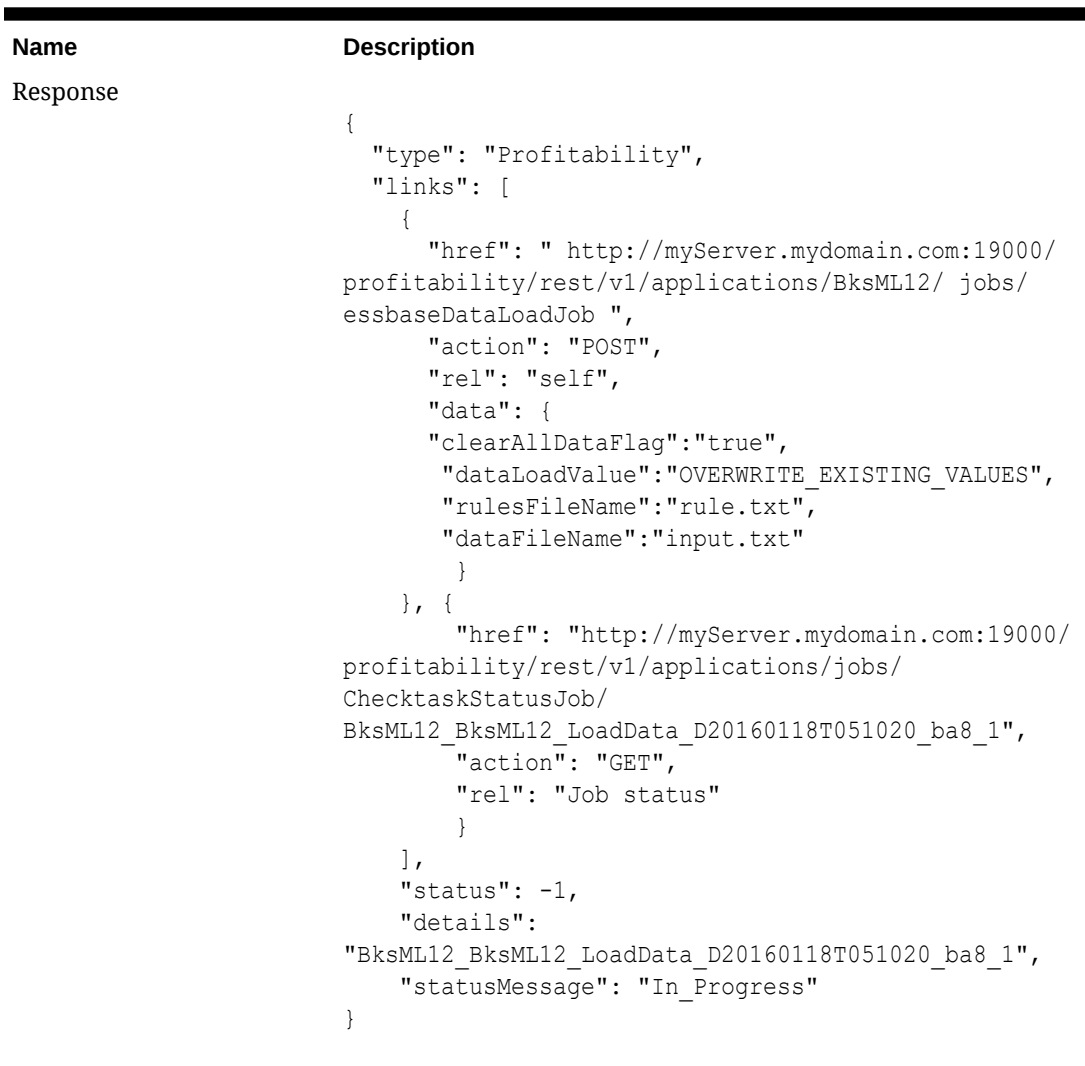

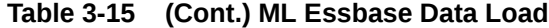

Process Type **Asynchronous** 

**Table 3-16 Request Parameters**

| <b>Parameter</b> | <b>Description</b>                                                                                                    | <b>Example</b> |
|------------------|----------------------------------------------------------------------------------------------------|----------------|
| applicationName  | <b>Application Name</b>                                                                                                 | BksML12        |
| clearAllDataFlag | Clear existing data before<br>load: true/false                                                                          |                |
| dataLoadValue    | <b>OVERWRITE EXISTING V</b><br><b>ALUES</b>                                                                             |                |
|                  | ADD EXISTING VALUES                                                                                                    |                |
| rulesFileName    | Name of the rule file<br>already present in<br>import_export location of<br>the server machine.<br>(Optional parameter) | Rule1.txt      |

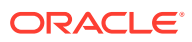

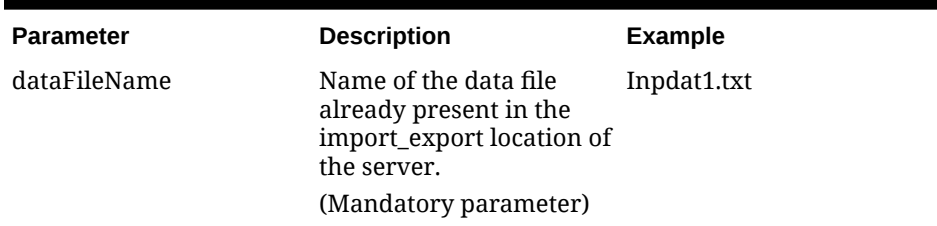

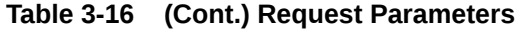

#### **Response Values:** None

### Export ML Template

Use this operation to export Management Ledger applications as a template zip file. The same template file can be imported into other Profitability and cost management instances. When an already existing file name is used then it will overwrite content in the existing file.

#### **Note:**

Input Data export is not currently available when a template is exported using the REST API. However, this feature is supported from the user interface.

**Table 3-17 Export ML Template**

| <b>Name</b>        | <b>Description</b>                                                                                     |
|--------------------|----------------------------------------------------------------------------------------------------|
| <b>Action Type</b> | <b>POST</b>                                                                                            |
| Request URI        | http://myServer.mydomain.com:19000/profitability/rest/v1/<br>applications/Ex3F3/jobs/templateExportJob |
| Request Payload    |                                                                                                    |
|                    |                                                                                                    |
|                    | "fileName":"testFile"                                                                                  |
|                    |                                                                                                    |

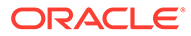

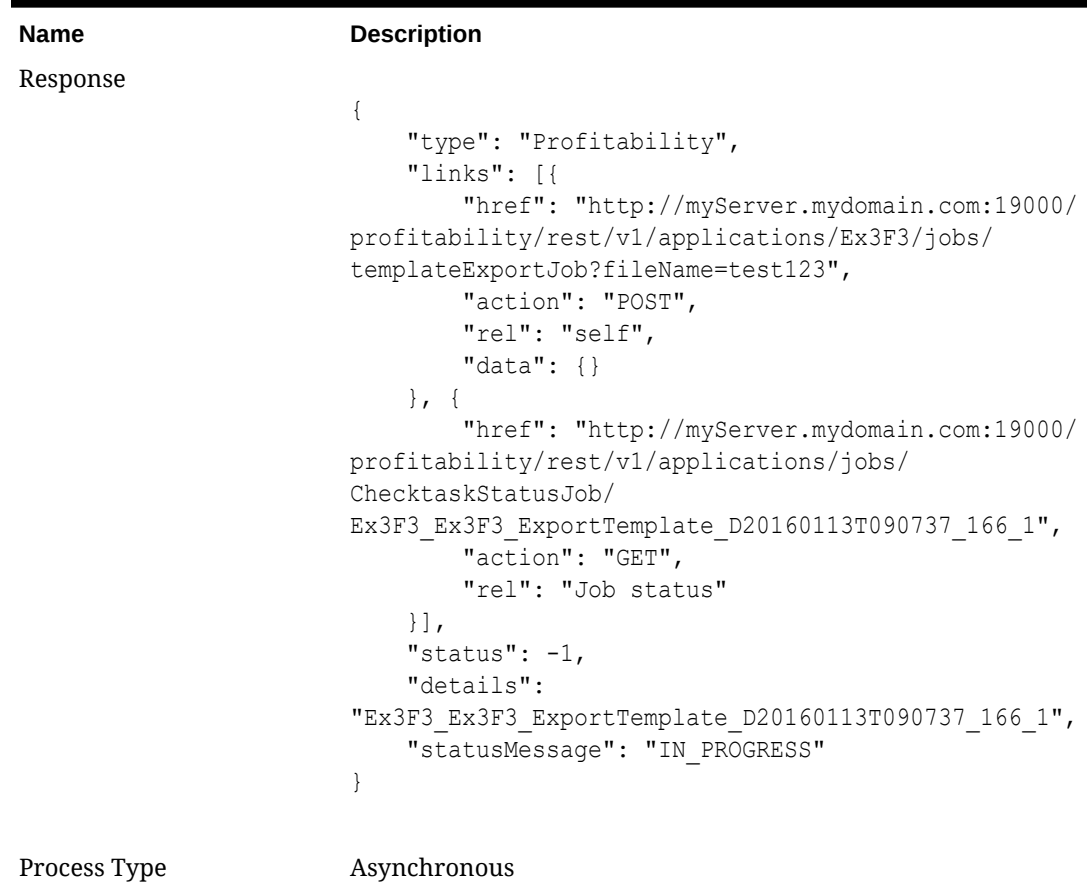

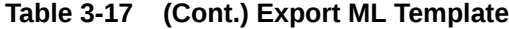

**Table 3-18 Request Parameters**

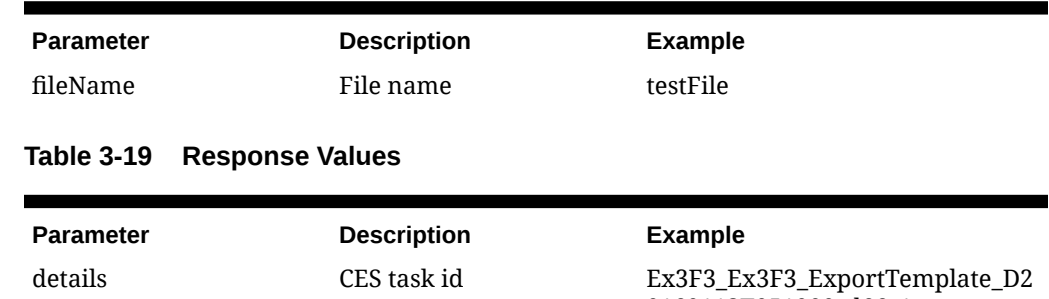

# Import ML Template

Use this operation to import an entire Management Ledger application from a template zip file (which was created by a template export operation). This creates a new application which contains the same dimension metadata and artifacts as the exported application.

0160113T051000\_d66\_1

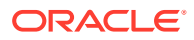

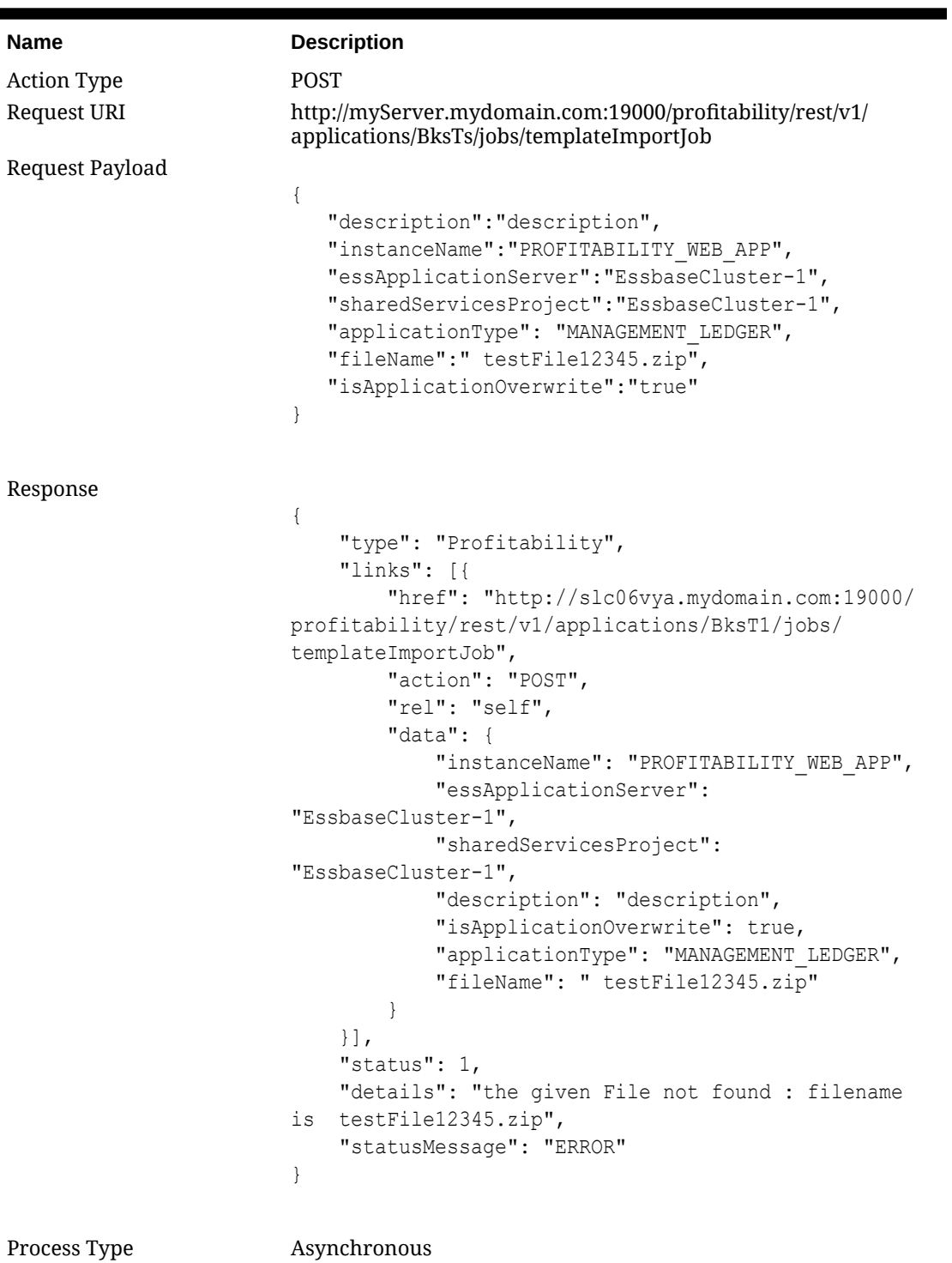

### **Table 3-20 Import ML Template**

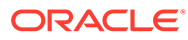

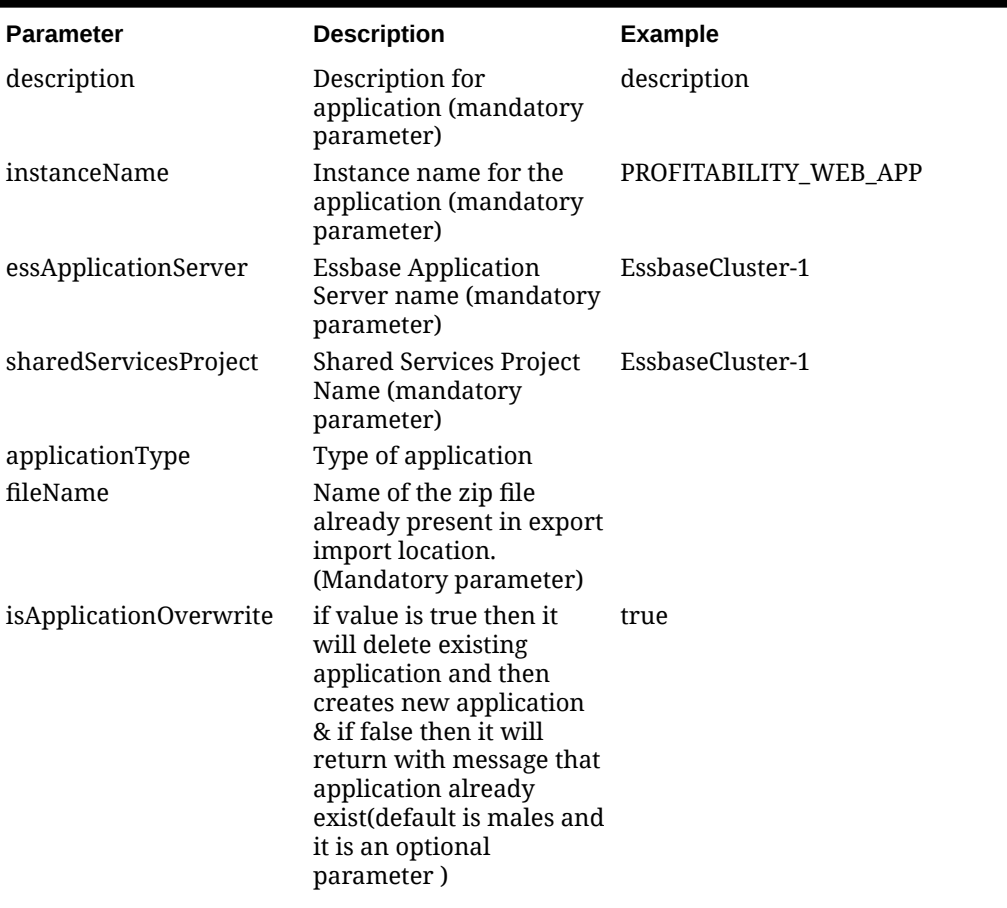

#### **Table 3-21 Request Parameters**

**Table 3-22 Response Values**

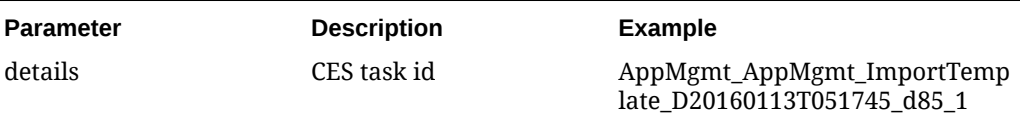

# Create ML Application Using Master Cube Method

Use this operation to create a Management Ledger application using an Oracle Essbase master cube.

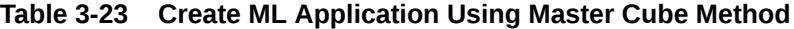

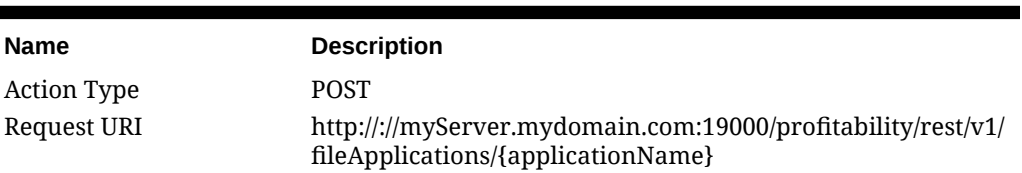

| <b>Name</b>     | <b>Description</b>                           |
|-----------------|----------------------------------------------|
| Request Payload |                                              |
|                 |                                              |
|                 | "description": "description",                |
|                 | "instanceName": "PROFITABILITY WEB APP",     |
|                 | "essApplicationServer": "EssbaseCluster-1",  |
|                 | "sharedServicesProject": "EssbaseCluster-1", |
|                 | "applicationType": "MANAGEMENT LEDGER",      |
|                 | "essApplication": "BksMast",                 |
|                 | "essApplicationDatabase": "BksMast",         |
|                 | "dimensions":                                |
|                 | ["Year", "Period", "Accounts", "Products"],  |
|                 | "webServer": "slc06vya.mydomain.com"         |
|                 |                                              |

**Table 3-23 (Cont.) Create ML Application Using Master Cube Method**

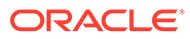

| Name     | <b>Description</b>                                                                                |
|----------|---------------------------------------------------------------------------------------------------|
| Response |                                                                                                   |
|          | $\{$                                                                                              |
|          | "type": "Profitability",                                                                          |
|          | "status": $-1$ ,                                                                                  |
|          | "statusMessage": "In Progress",<br>"details":                                                     |
|          | "AppMgmt DeployApplication D20160127T030614 464",<br>"links": [{<br>"href": "http://              |
|          | slc06vya.mydomain.com:19000/profitability/                                                        |
|          | rest/v1/aamApplications/Bks11",                                                                   |
|          | "action": "POST",                                                                                 |
|          | "rel": "self",                                                                                    |
|          | "data": {                                                                                         |
|          | "dimensions": ["Year", "Period",                                                                  |
|          | "Accounts", "Products"],                                                                          |
|          | "essApplicationDatabase": "BksMast",                                                              |
|          | "essApplicationServer":                                                                           |
|          | "EssbaseCluster-1",                                                                               |
|          | "applicationType":                                                                                |
|          | "MANAGEMENT LEDGER",                                                                              |
|          | "essApplication": "BksMast",                                                                      |
|          | "sharedServicesProject":                                                                          |
|          | "EssbaseCluster-1",                                                                               |
|          | "instanceName":                                                                                   |
|          | "PROFITABILITY WEB APP",                                                                          |
|          | "description": "description",                                                                     |
|          | "webServer": "slc06vya.mydomain.com"                                                              |
|          | $\}$                                                                                              |
|          | $\}$ , {                                                                                          |
|          | "href": "http://                                                                                  |
|          | SLC06VYA.mydomain.com:19000/profitability/                                                        |
|          | rest/v1/applications/jobs/ChecktaskStatusJob/<br>AppMgmt DeployApplication D20160127T030614 464", |
|          | "action": "GET",                                                                                  |
|          | "rel": "Job Status"                                                                               |
|          | $\}$ ]                                                                                            |
|          | $\}$                                                                                              |
|          |                                                                                                   |
|          |                                                                                                   |

**Table 3-23 (Cont.) Create ML Application Using Master Cube Method**

Process Type **Asynchronous** 

### **Table 3-24 Request Parameters**

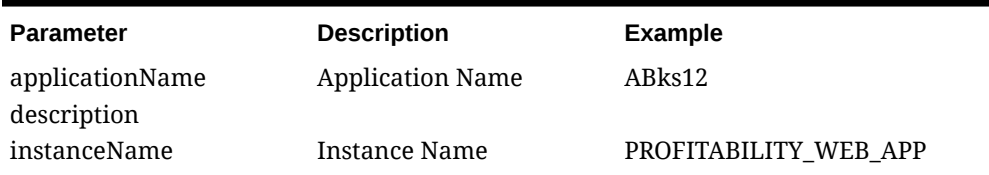

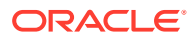

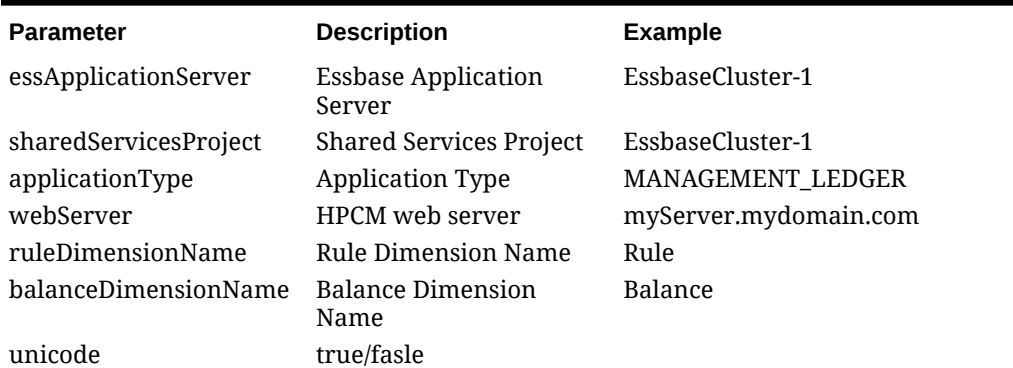

### **Table 3-24 (Cont.) Request Parameters**

### **Table 3-25 Response Values**

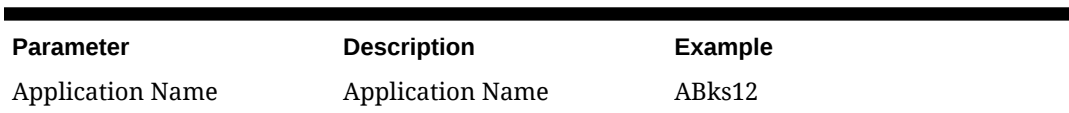

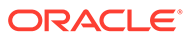

# 4 APIs for Detailed Profitability

### **Related Topics**

- Get Stages by Application
- [Import from Staging](#page-50-0)
- [Copy POV Data](#page-51-0)
- **[Clear POV Data](#page-53-0)**
- [Prepare Detailed Views for Reporting](#page-56-0)
- [Apply Bulk Edit](#page-57-0)
- [Get DP Driver Definitions](#page-61-0)
- [Run DP Calculation](#page-62-0)
- **[Get Assignment Rule Definitions](#page-66-0)**

### Get Stages by Application

Use this operation to retrieve all stage details for the given application name. This operation returns name and display order of a stage by using the request rest URI.

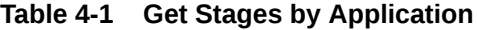

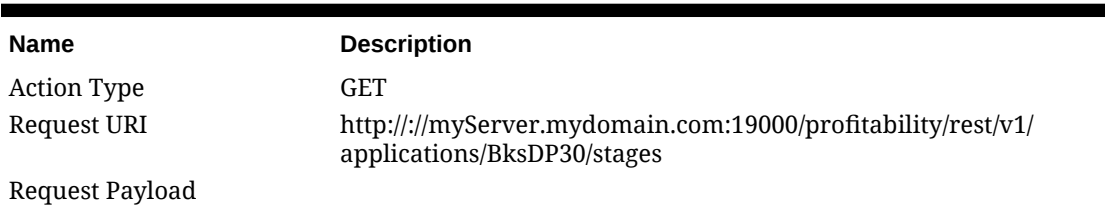

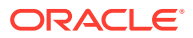

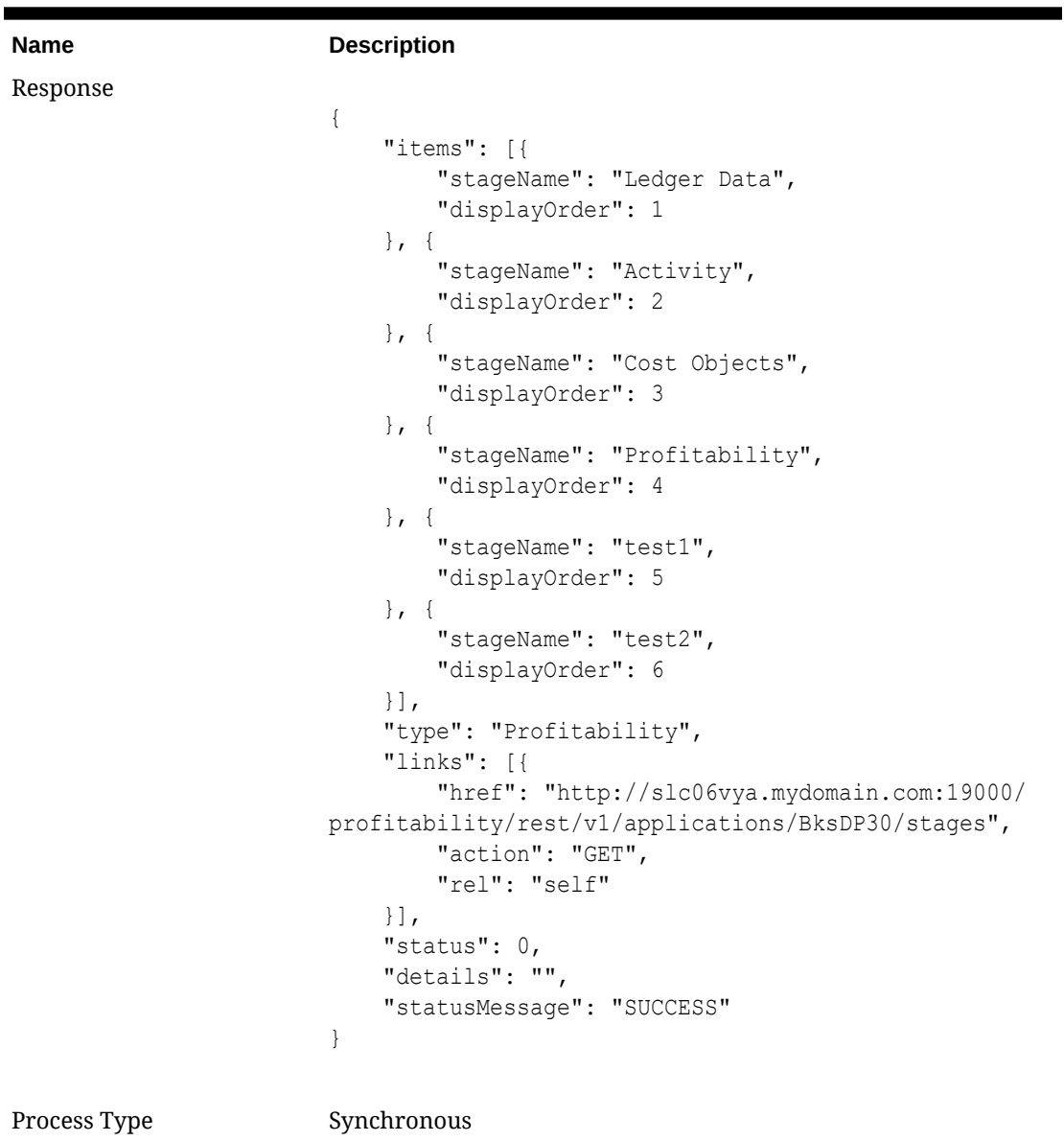

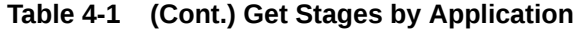

**Table 4-2 Request Parameters**

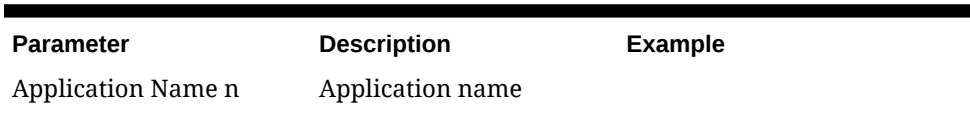

### **Table 4-3 Response Values**

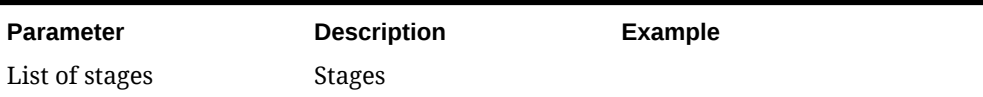

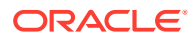

 $\blacksquare$ 

# <span id="page-50-0"></span>Import from Staging

Use this operation to execute the selected import configuration into a Profitability and Cost Management application.

| Name               | <b>Description</b>                                                                                     |
|--------------------|----------------------------------------------------------------------------------------------------|
| <b>Action Type</b> | <b>POST</b>                                                                                            |
| Request URI        | http://myServer.mydomain.com:19000/profitability/rest/v1/<br>applications/BksDP30/jobs/importConfigJob |
| Request Payload    |                                                                                                    |
|                    | $\{$                                                                                                   |
|                    | "importConfigName": "Import Config Test"                                                               |
|                    | $\}$                                                                                                   |
|                    |                                                                                                    |
| Response           |                                                                                                    |
|                    | €                                                                                                    |
|                    | "type": "Profitability",                                                                               |
|                    | "links": $[$                                                                                           |
|                    | "href": "http://slc06vya.mydomain.com:19000/                                                           |
|                    | profitability/rest/v1/applications/BksDP30/jobs/                                                       |
|                    | importConfigJob",                                                                                      |
|                    | "action": "POST",                                                                                      |
|                    | "rel": "self",                                                                                         |
|                    | "data": $\{$                                                                                           |
|                    | "importConfigName": "Import Config Test"                                                               |
|                    | $\mathcal{F}$                                                                                          |
|                    | $\vert$ ],                                                                                             |
|                    | "status": $1,$                                                                                         |
|                    | "details": "Invalid import configuration name:                                                         |
|                    | ''Import_Config_Test'' associated with application:                                                    |
|                    | ''BksDP30''",                                                                                          |
|                    | "statusMessage": "ERROR"                                                                               |
|                    | $\}$                                                                                                   |
|                    |                                                                                                    |
| Process Type       | Synchronous                                                                                            |

**Table 4-4 Import from Staging**

#### **Table 4-5 Request Parameters**

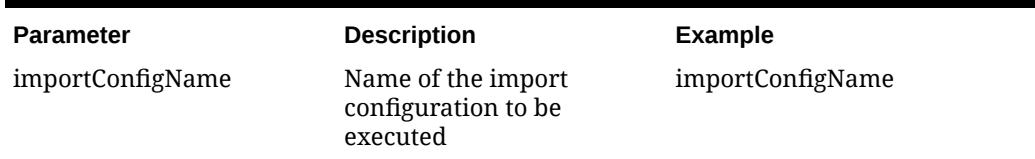

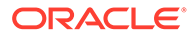

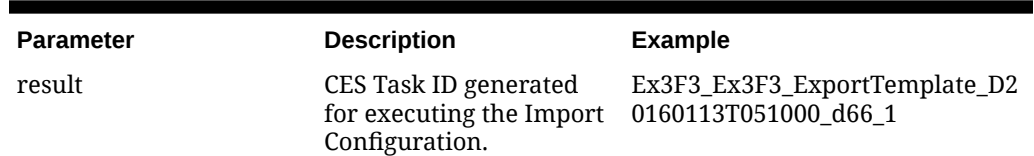

#### <span id="page-51-0"></span>**Table 4-6 Response Values**

### Copy POV Data

Use this operation to copy Model artifacts and Data from a Source POV combination to a Destination POV combination. This operation is equivalent to the functionality supported from the UI by selecting Manage Model, then POV Manager, and then Copy.

**Table 4-7 Copy POV Data**

| <b>Name</b>        | <b>Description</b>                                                                                                    |
|--------------------|----------------------------------------------------------------------------------------------------|
| <b>Action Type</b> | <b>POST</b>                                                                                                    |
| Request URI        | http://myServer.mydomain.com:19000/profitability/rest/v1/<br>applications/BksDP30/povs/2010_February_Actual/jobs/<br>copySpDpPOVJob/2012_January_Actual |
| Request Payload    |                                                                                                    |
|                    |                                                                                                    |
|                    | "copyCostLayerData":"true",                                                                                                    |
|                    | "copyRevenueLayerData":"true",                                                                                                    |
|                    | "copyAssignments":"true",                                                                                                    |
|                    | "copyDriverAssociations":"false",                                                                                                    |
|                    | "copyDriverValues": "true",                                                                                                    |
|                    | "copyCostRevenueValues":"false",                                                                                                    |
|                    | "copyCalculationRules":"false",                                                                                                    |
|                    | "stringDelimter":" "                                                                                                    |
|                    |                                                                                                    |

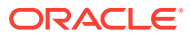

| <b>Name</b> | <b>Description</b>                                                                                                    |
|-------------|----------------------------------------------------------------------------------------------------|
| Response    | $\{$<br>"type": "Profitability",<br>"links": $[$<br>"href": "http://<br>slc06vya.mydomain.com:19000/profitability/<br>rest/v1/applications/BksDP30/povs/<br>2010 February Actual/jobs/copySpDpPOVJob/<br>2012 January Actual",<br>"action": "POST",<br>"rel": "self",<br>"data": $\{$<br>"copyDriverAssociations": false,<br>"copyCostLayerData": true,<br>"copyAssignments": true,<br>"stringDelimter": " ",<br>"copyCalculationRules": false,<br>"copyCostRevenueValues": false,<br>"copyDriverValues": true,<br>"copyRevenueLayerData": true<br>$\}$<br>$\}$ , {<br>"href": "http://<br>SLC06VYA.mydomain.com:19000/profitability/<br>rest/v1/applications/jobs/ChecktaskStatusJob/<br>BksDP30 BksDP30 CopyPOV D20160114T041354 115 1", |
|             |                                                                                                    |
|             | "action": "GET",<br>"rel": "Job status"<br>$\vert \cdot \vert$ ,<br>"status": $-1$ ,<br>"details":<br>"BksDP30 BksDP30 CopyPOV D20160114T041354 115 1",<br>"statusMessage": "In Progress"<br>}                                                                                                    |

**Table 4-7 (Cont.) Copy POV Data**

**Table 4-8 Request Parameters**

Process Type **Asynchronous** 

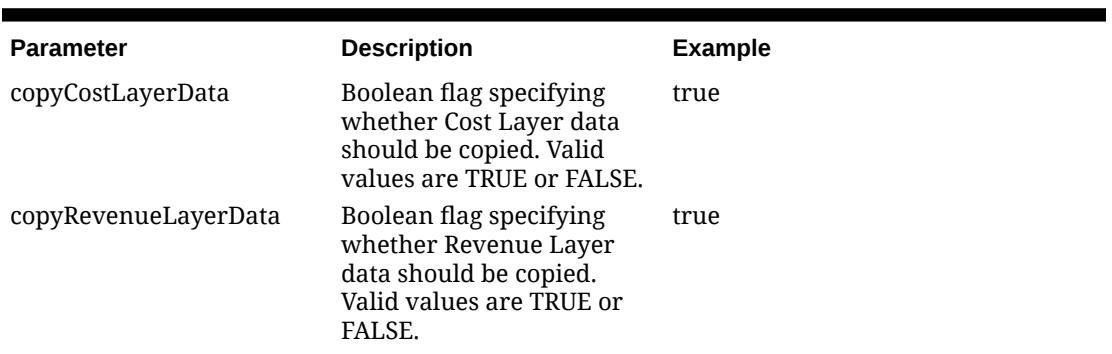

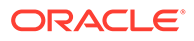

| <b>Parameter</b>       | <b>Description</b>                                                                                                    | <b>Example</b> |
|------------------------|----------------------------------------------------------------------------------------------------|----------------|
| copyAssignments        | Boolean flag specifying<br>whether assignments data<br>should be copied. Valid<br>values are TRUE or FALSE.                                                                        | true           |
| copyDriverAssociations | Boolean flag specifying<br>whether driver<br>associations data should be<br>copied. Valid values are<br>TRUE or FALSE.                                                             | true           |
| copyDriverValues       | Boolean flag specifying<br>whether driver data should<br>be copied. Valid values are<br>TRUE or FALSE.                                                                             | true           |
| copyCalculationRules   | Boolean flag specifying<br>whether Calculation Rules<br>should be copied for a<br>Profitability and Cost<br>Management Detailed<br>Application. Valid values<br>are TRUE or FALSE. | true           |
| stringDelimter         | Delimiter used to separate<br>logical entities in<br>parameters.                                                                                                    |                |
|                        | For example, when passing<br>POVs at a time, please use<br>this to delimit POVs                                                                                                    |                |
|                        | _ Eg: 2009_January_ActuaL<br>when passing POV<br>MEMBERS TO 2009,<br>January, Actual                                                                                               |                |

<span id="page-53-0"></span>**Table 4-8 (Cont.) Request Parameters**

#### **Table 4-9 Response Values**

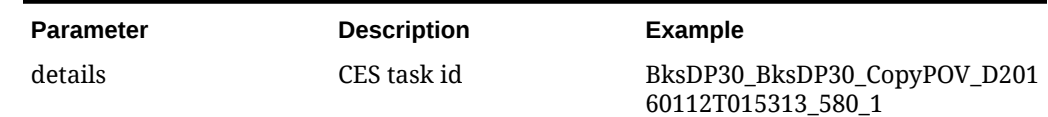

# Clear POV Data

Use this operation to clear the POV data for selection stage and other details.

**Table 4-10 Clear POV Data**

| <b>Name</b> | <b>Description</b>                                                                                                    |
|-------------|----------------------------------------------------------------------------------------------------|
| Action Type | <b>POST</b>                                                                                                    |
| Request URI | http://myServer.mydomain.com:19000/profitability/rest/v1/<br>applications/BksDP30/povs/2010_January_Actual/jobs/<br>clearSpDpPOVJob |

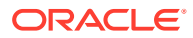

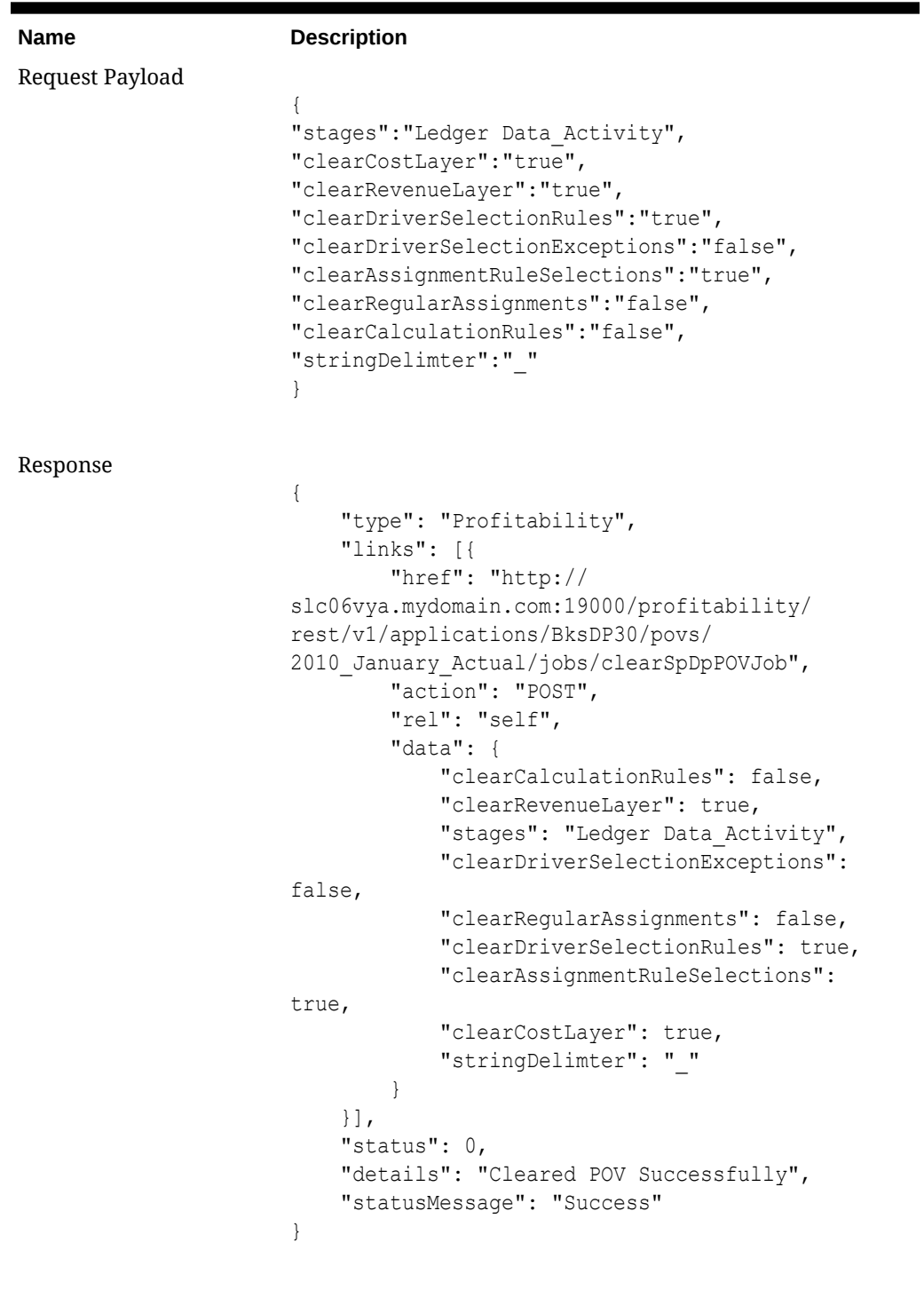

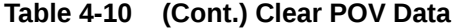

Process Type Synchronous

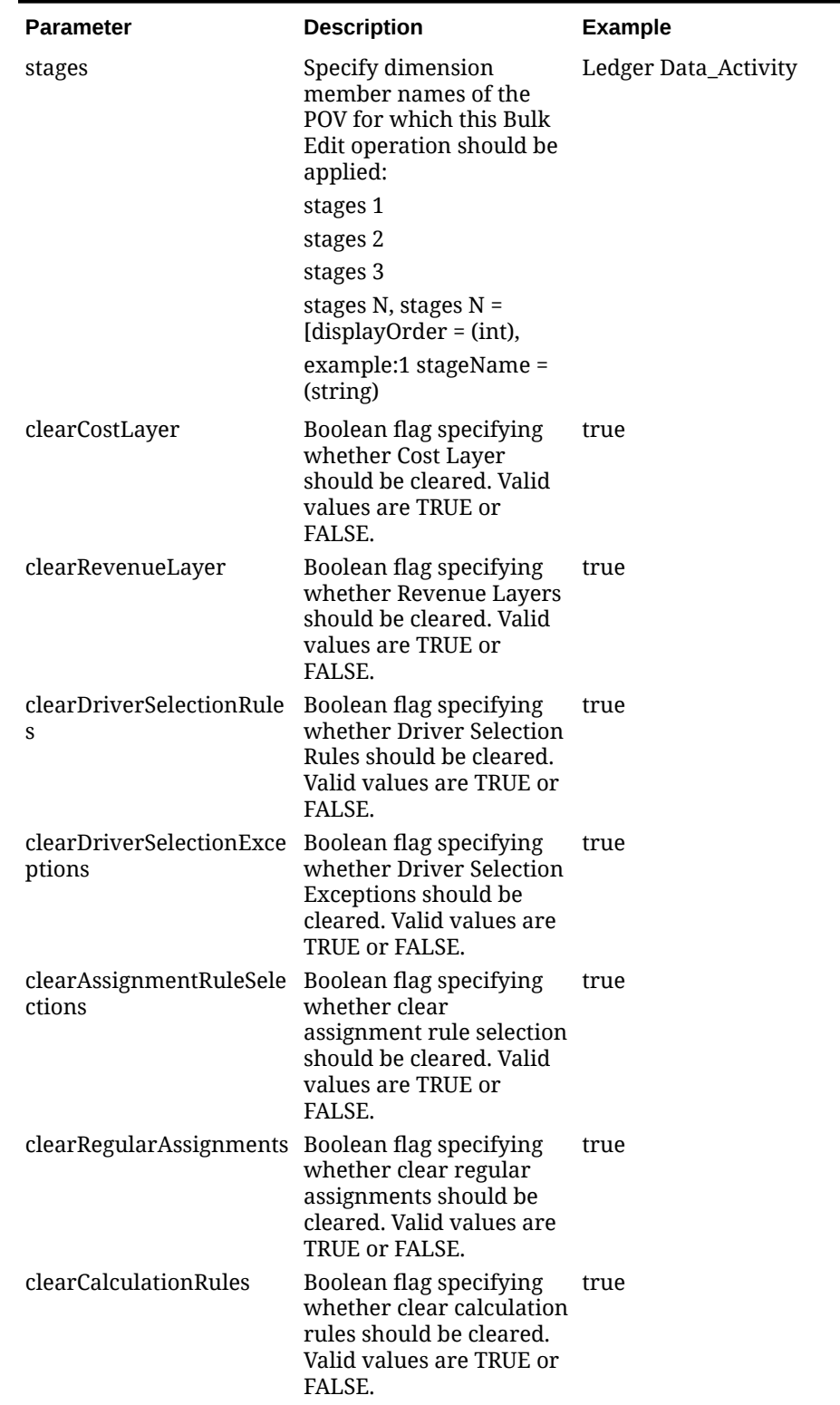

### **Table 4-11 Request Parameters**

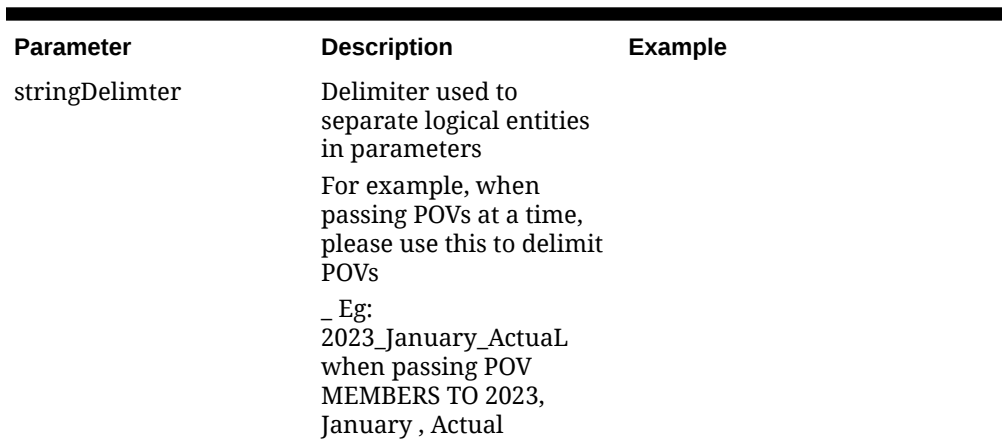

<span id="page-56-0"></span>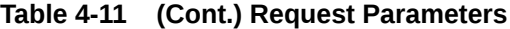

### **Table 4-12 Response Values**

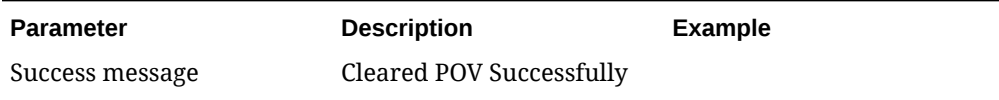

# Prepare Detailed Views for Reporting

Use this operation to prepare views an application.

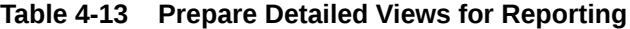

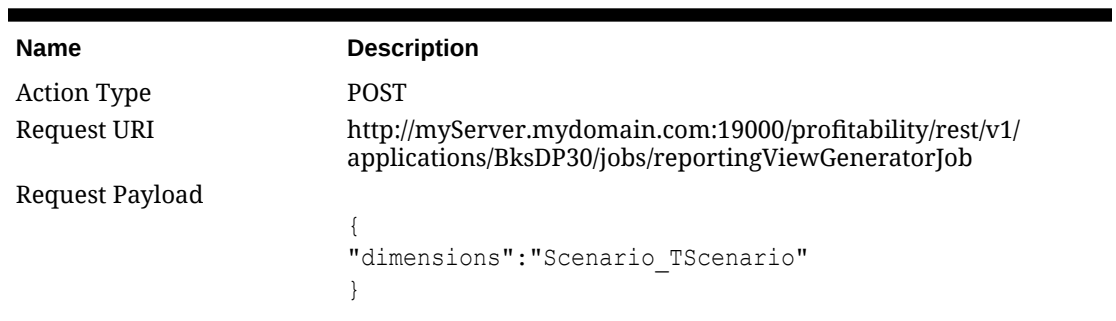

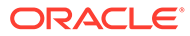

| <b>Name</b> | <b>Description</b>                                                                                                    |
|-------------|----------------------------------------------------------------------------------------------------|
| Response    |                                                                                                    |
|             |                                                                                                    |
|             | "type": "Profitability",                                                                                                    |
|             | "links": $\lceil \cdot \rceil$                                                                                                    |
|             | "href": "http://slc06vya.mydomain.com:19000/                                                                                         |
|             | profitability/rest/v1/applications/BksDP30/jobs/                                                                                     |
|             | reportingViewGeneratorJob",                                                                                                    |
|             | "action": "POST",                                                                                                    |
|             | "rel": "self",                                                                                                    |
|             |                                                                                                    |
|             |                                                                                                    |
|             |                                                                                                    |
|             |                                                                                                    |
|             |                                                                                                    |
|             |                                                                                                    |
|             |                                                                                                    |
|             |                                                                                                    |
|             |                                                                                                    |
|             | "data": $\{$<br>"dimensions": "Scenario TScenario"<br>11.<br>"status": $0,$<br>"details": "Succesful",<br>"statusMessage": "SUCCESS" |

<span id="page-57-0"></span>**Table 4-13 (Cont.) Prepare Detailed Views for Reporting**

Process Type Asynchronous

**Table 4-14 Request Parameters**

| <b>Parameter</b> | <b>Description</b>                                                                                                    | <b>Example</b> |
|------------------|----------------------------------------------------------------------------------------------------|----------------|
| dimensions       | Optionally, specify the list Scenario_TScenario<br>of name and short name<br>properties for one or<br>more dimensions to be<br>included in generating<br>the reporting views. |                |

**Response Values:** None

### Apply Bulk Edit

Use this operation to perform Bulk Edit for the given source assignment rules with destination rules or drivers.

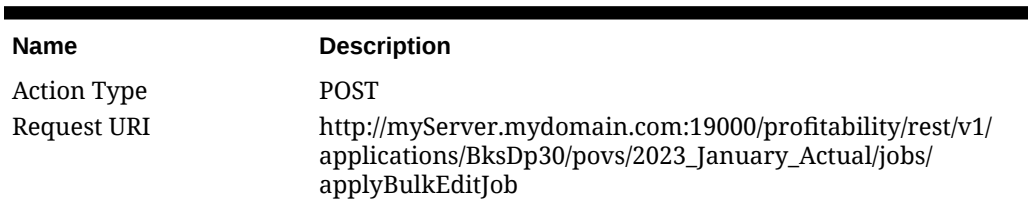

#### **Table 4-15 Apply Bulk Edit**

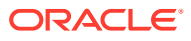

| <b>Name</b>     | <b>Description</b>                               |
|-----------------|--------------------------------------------------|
| Request Payload |                                                  |
|                 |                                                  |
|                 | "operation": "ADD DRIVERS",                      |
|                 | "comment": "bulk edit test",                     |
|                 | "sourceRules": "Apply All Building               |
|                 | Activities, Apply Business Support Driver, Apply |
|                 | CoMarket",                                       |
|                 | "drivers": "DRV Business Support",               |
|                 | "isSelectEntireStageForDelete":"false",          |
|                 | "isSelectAllRulesOrDriversForDelete":"false",    |
|                 | "stringDelimter":" "                             |
|                 |                                                  |

**Table 4-15 (Cont.) Apply Bulk Edit**

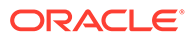

| <b>Name</b>  | <b>Description</b>                                                                                                    |
|--------------|----------------------------------------------------------------------------------------------------|
| Response     | $\{$<br>"type": "Profitability",<br>"links": $[$<br>"href": "http://<br>myServer.mydomain.com:19000/profitability/<br>rest/v1/applications/BksDp30/povs/<br>2012 January Actual/jobs/applyBulkEditJob",<br>"action": "POST", |
|              | "rel": "self",<br>"data": $\{$<br>"drivers": "DRV Business Support",<br>"isSelectEntireStageForDelete":<br>false,                                                                                                    |
|              | "isSelectAllRulesOrDriversForDelete": false,<br>"operation": "ADD_DRIVERS",<br>"stringDelimter": " ",<br>"sourceRules": "Apply All Building<br>Activities, Apply Business Support Driver, Apply                              |
|              | CoMarket",<br>"comment": "bulk edit test"<br>$\big\}$<br>$\}$ , {                                                                                                    |
|              | "href": "http://<br>myServer.mydomain.com:19000/profitability/<br>rest/v1/applications/jobs/ChecktaskStatusJob/<br>BksDP30_BksDP30_BulkEdit_D20160113T062803 8a4 1",<br>"action": "GET",                                     |
|              | "rel": "Job status"<br>  .<br>"status": $-1$ ,<br>"details":<br>"BksDP30 BksDP30 BulkEdit D20160113T062803 8a4 1"                                                                                                    |
|              | $\pmb{r}$<br>"statusMessage": "IN_PROGRESS"<br>$\mathcal{F}$                                                                                                    |
| Process Type | Asynchronous                                                                                                    |

**Table 4-15 (Cont.) Apply Bulk Edit**

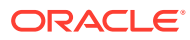

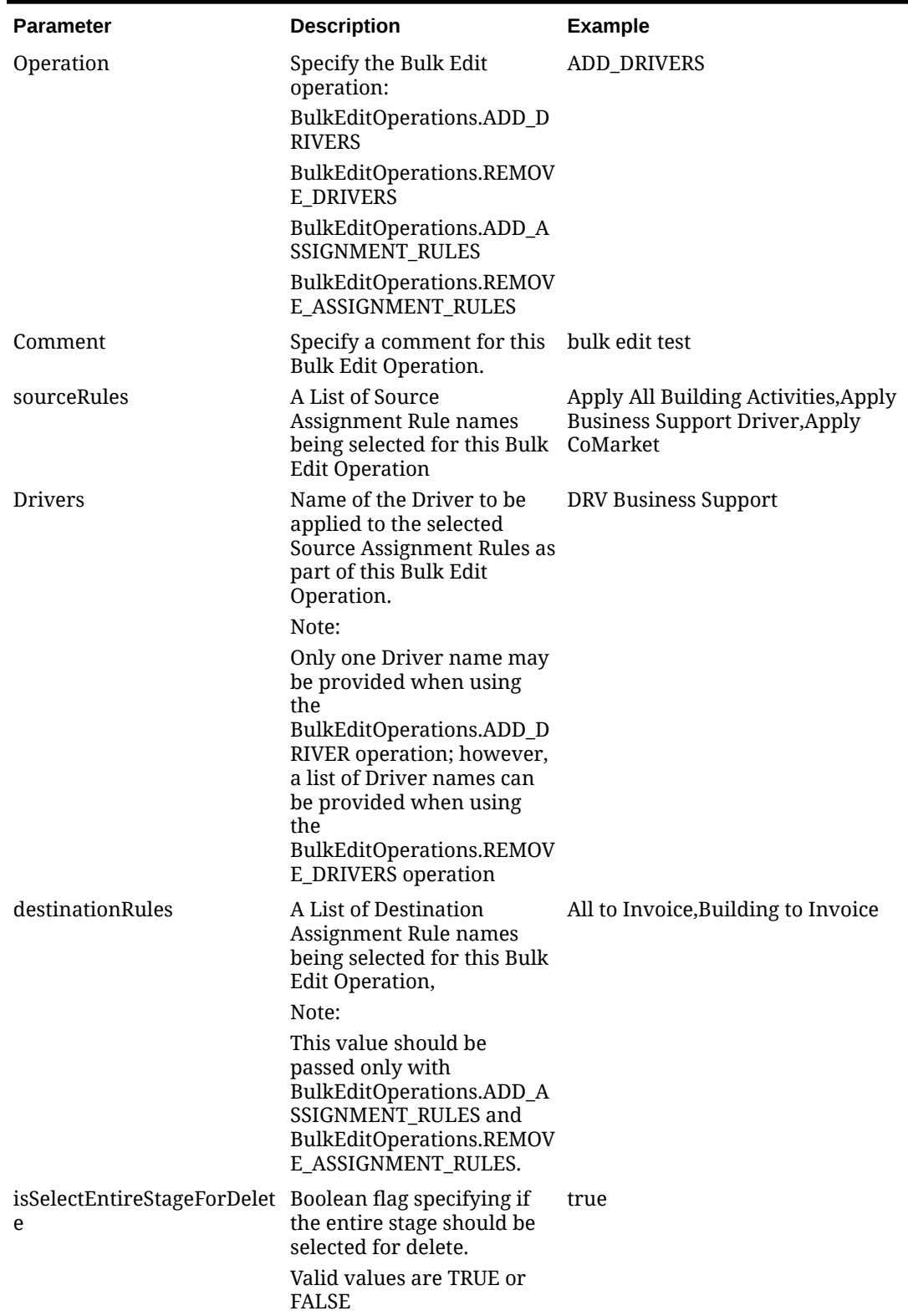

### **Table 4-16 Request Parameters**

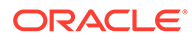

| <b>Parameter</b>                       | <b>Description</b>                                                                                                    | <b>Example</b> |
|----------------------------------------|----------------------------------------------------------------------------------------------------|----------------|
| isSelectAllRulesOrDriversF<br>orDelete | Boolean flag specifying if<br>all the destination<br>assignment rules or drivers<br>should be selected for<br>delete. | true           |
|                                        | Valid values are TRUE or<br>FALSE.                                                                                    |                |
| stringDelimter                         | Delimiter used to separate<br>logical entities in<br>parameters                                                       |                |
|                                        | For example, when passing<br>POVs at a time, please use<br>this to delimit POVs                                       |                |
|                                        | Eg: 2009 January ActuaL<br>when passing POV<br><b>MEMBERS TO 2009.</b><br>January, Actual                             |                |
|                                        | This is optional field.                                                                                               |                |

<span id="page-61-0"></span>**Table 4-16 (Cont.) Request Parameters**

**Response Values:** None

## Get DP Driver Definitions

Use this operation to list all Driver definitions.

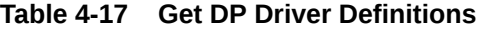

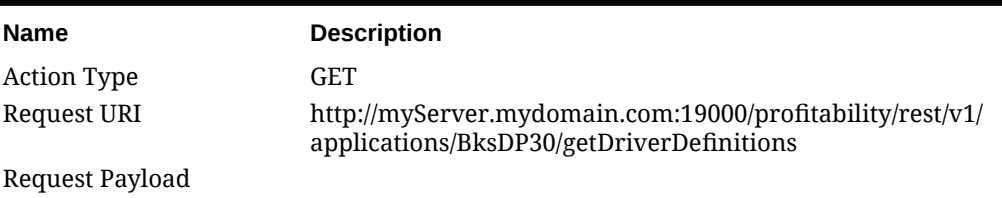

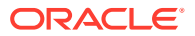

| <b>Name</b>                  | <b>Description</b>                         |
|------------------------------|--------------------------------------------|
| Response                     |                                            |
|                              | €                                          |
|                              | "items": $\vert\vert$                      |
|                              | "name": "OC 8 Gross Margin 210",           |
|                              | "type": "Calculated Measure"               |
|                              | $\}$ , {                                   |
|                              | "name": "OC 9 Op Expense 210",             |
|                              | "type": "Calculated Measure"               |
|                              | $\vert \cdot \vert$ ,                      |
|                              | "type": "Profitability",                   |
|                              | "links": [{<br>"href": "http://            |
|                              | myServer.mydomain.com:19000/profitability/ |
|                              | rest/v1/applications/BksDP30/              |
|                              | qetDriverDefinitions",                     |
|                              | "action": "GET",                           |
|                              | "rel": "self"                              |
|                              | $\vert$ ],                                 |
|                              | "status": $0,$                             |
|                              | "details": "",                             |
|                              | "statusMessage": "Success"                 |
|                              | ł                                          |
|                              |                                            |
| Process Type                 | Asynchronous                               |
| <b>Response Values: None</b> |                                            |
| <b>Response Values: None</b> |                                            |

<span id="page-62-0"></span>**Table 4-17 (Cont.) Get DP Driver Definitions**

### Run DP Calculation

Use this operation to process and run calculations for a selected application.

**Table 4-18 Run DP Calculation**

| <b>Name</b>        | <b>Description</b>                                                                                                    |
|--------------------|----------------------------------------------------------------------------------------------------|
| <b>Action Type</b> | <b>POST</b>                                                                                                    |
| Request URI        | http://myServer.mydomain.com:19000/profitability/rest/v1/<br>applications/BksDP30/povs/2012_January_Actual/jobs/<br>detailedCalculationProcessJob/2012_January_Actual |

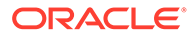

| <b>Name</b>     | <b>Description</b>                              |
|-----------------|-------------------------------------------------|
| Request Payload |                                                 |
|                 |                                                 |
|                 | "comment": "This is run by user1",              |
|                 | "isClearCalculated":"true",                     |
|                 | "isExecuteCalculations":"true",                 |
|                 | "isCreateContributionDetail":"true",            |
|                 | "isCreateDetailCalculatedDriverTables":"false", |
|                 | "isAbortOnError":"true",                        |
|                 | "isRunSingleCalcRuleSequence":"true",           |
|                 | "calcRuleSequence":1,                           |
|                 | "isTransferToSrcStqDb":"false",                 |
|                 | "isTransferToDstStqDb":"false",                 |
|                 | "isTransferToContribDb":"false",                |
|                 | "postScript": "POST",                           |
|                 | "preScript": "PRE",                             |
|                 | "stringDelimter":" "                            |
|                 |                                                 |

**Table 4-18 (Cont.) Run DP Calculation**

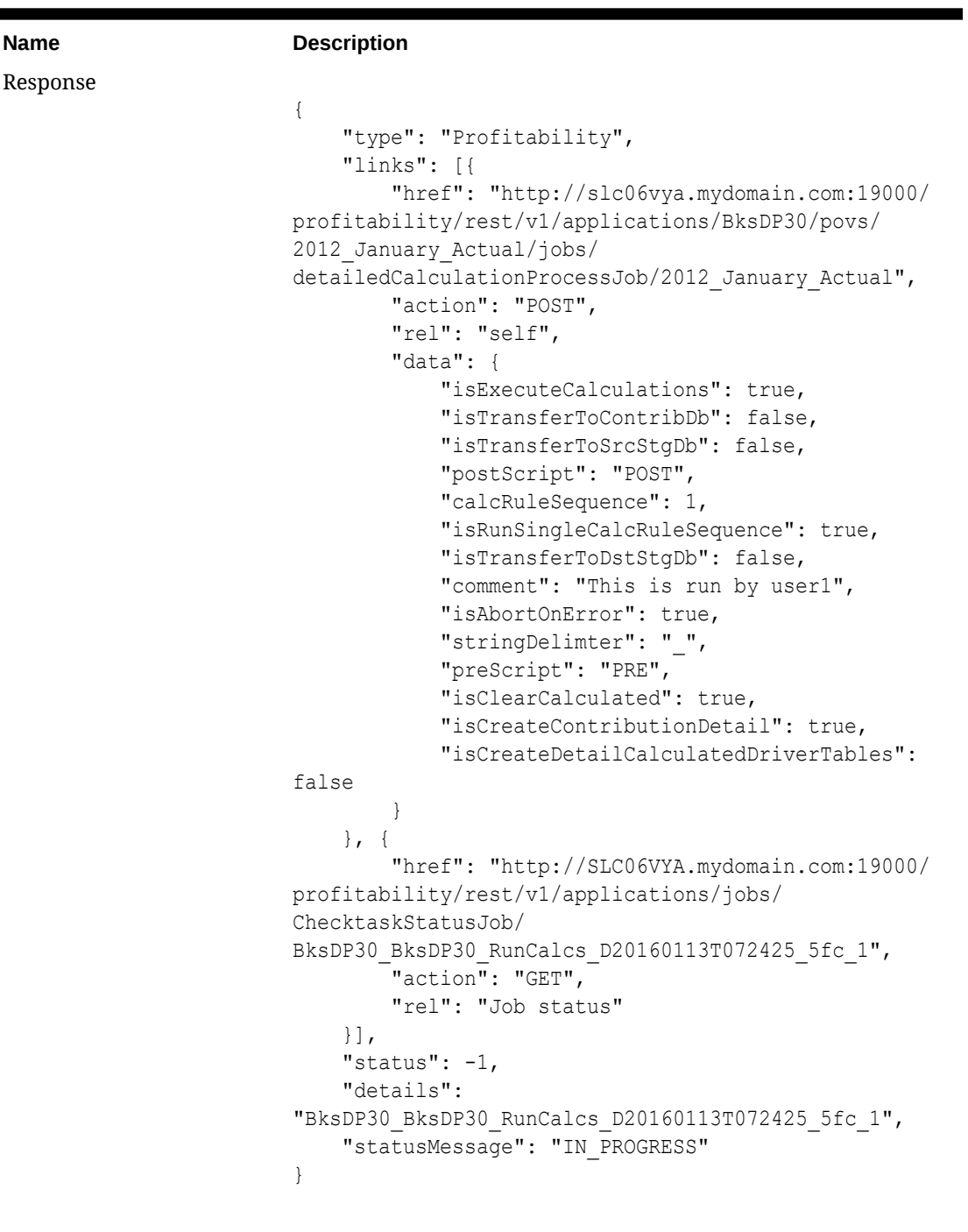

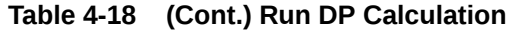

Process Type Asynchronous

**Table 4-19 Request Parameters**

| <b>Parameter</b> | <b>Description</b>                                 | Example                 |
|------------------|----------------------------------------------------|-------------------------|
| comment          | Specify a comment for this Run DP Calculation Job. | This is run by<br>user1 |

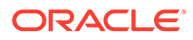

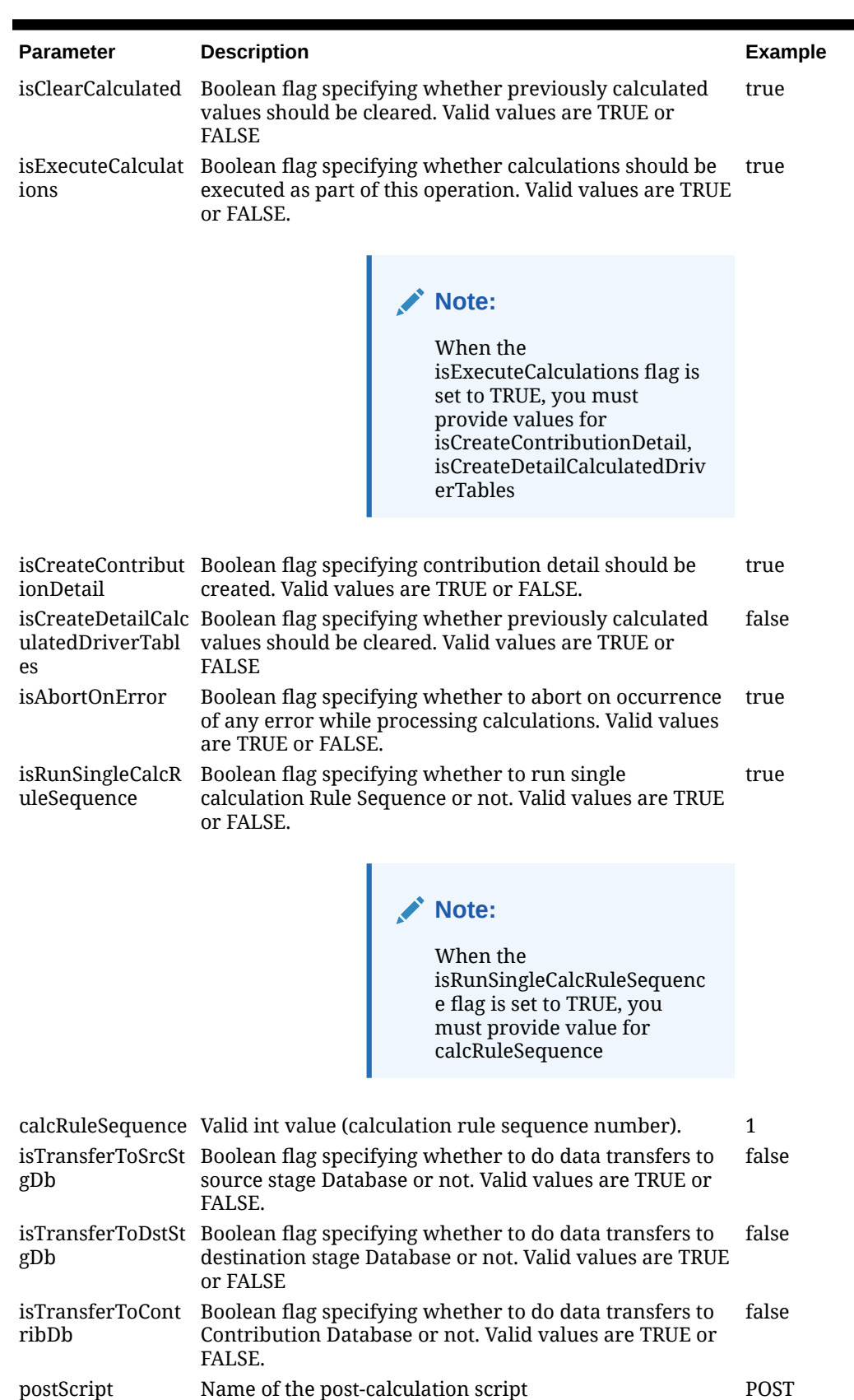

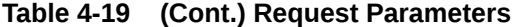

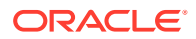

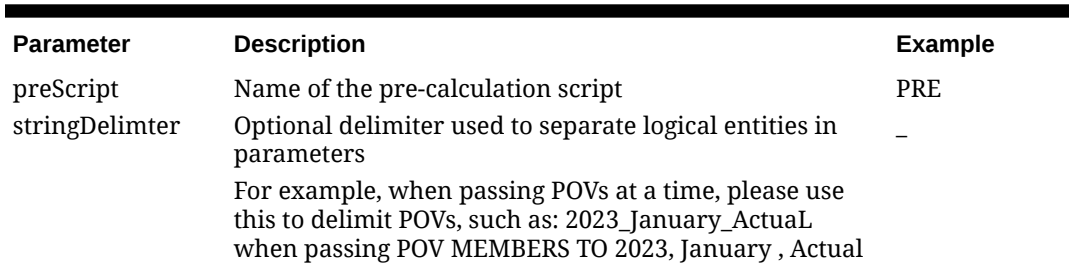

<span id="page-66-0"></span>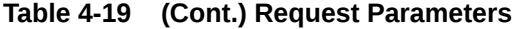

**Response Values:** None

# Get Assignment Rule Definitions

Use this operation to retrieve all assignment rule definitions (not associations), for a particular stage for a given application.

**Table 4-20 Get Assignment Rule Definitions**

| <b>Name</b>     | <b>Description</b>                                                                                                    |
|-----------------|----------------------------------------------------------------------------------------------------|
| Action Type     | GET                                                                                                    |
| Request URI     | http://myServer.mydomain.com:19000/profitability/rest/v1/<br>applications/BksDP30/assignmentRules?<br>queryParameter={"stageName":"Customer Activity Cost"} |
| Request Payload |                                                                                                    |

| Name         | <b>Description</b>                                                                                                    |
|--------------|----------------------------------------------------------------------------------------------------|
| Response     | $\{$                                                                                                    |
|              | "items": $[$<br>"name": "Apply Testing"                                                                                       |
|              | $\}$ , {<br>"name": "Apply Service Calls"                                                                                     |
|              | $\}$ , {<br>"name": "Apply Ship and Order Assembly"                                                                           |
|              | $\}$ , {<br>"name": "Apply Business Support Driver"<br>$\}$ , {                                                               |
|              | "name": "Warehouse Sppt Act Charges All<br>Customer No Product"                                                               |
|              | $\}$ , {<br>"name": "Apply All Building Activities"                                                                           |
|              | $\vert \cdot \vert$<br>"type": "Profitability",                                                                               |
|              | "links": $\lceil \cdot \rceil$<br>"href": "http://slc06vya.mydomain.com:19000/<br>profitability/rest/v1/applications/BksDP30/ |
|              | assignmentRules?                                                                                                    |
|              | queryParameter=%7B%22stageName%22:%22Customer%20Activ<br>ity%20Cost%22%7D",                                                   |
|              | "action": "GET",<br>"rel": "self",                                                                                            |
|              | "data": $\{$<br>"stageName": "Customer Activity Cost"                                                                         |
|              | $\mathcal{E}$<br>$\vert \cdot \vert$ ,<br>"status": $0,$                                                                      |
|              | "details": "",<br>"statusMessage": "Success"<br>$\}$                                                                          |
| Process Type | Synchronous                                                                                                    |

**Table 4-20 (Cont.) Get Assignment Rule Definitions**

**Request Parameters:** None

**Response Values:** None

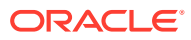

# A References and Sample Client

### **In this Appendix**

- Sample Code for Authentication
- **[Sample Client](#page-69-0)**

### Sample Code for Authentication

package oracle.epm.webservices.profitability.util;

```
import com.sun.jersey.api.client.Client;
import com.sun.jersey.api.client.ClientResponse;
import com.sun.jersey.api.client.WebResource;
import com.sun.jersey.core.util.Base64;
public class RestClient {
         public static void main(String[] args) {
                 // TODO Auto-generated method stub
                 String auth = new String(Base64.encode("admin:password1"));
                ClientConfig clientConfig = new DefaultClientConfig();
                 clientConfig.getClasses().add(JsonMessageBodyReader.class);
clientConfig.getFeatures().put(JSONConfiguration.FEATURE_POJO_MAPPING, 
                 Boolean.TRUE);
                Client client = Client.create(clientConfig); 
          WebResource webResource = 
     client.resource("http://myServer.mydomain.com:19000/profitability/
rest/v1/applications");
  ClientResponse response = webResource.header("Authorization", "Basic " + 
auth).type("application/json").accept("application/
json")..accept(MediaType.APPLICATION_JSON).get(ClientResponse.class);
          ProfitabilityRestResponse<DriverDTO> response = cr.getEntity(new 
         GenericType<ProfitabilityRestResponse<DriverDTO>>() {});
                         if (cr.getStatus() >= 400) {
                             if(response.getError() != null) {
                               String message = 
response.getError().getMessage();
                               System.out.println(message);
 }
                             else {
                               String message = cr.getEntity(String.class);
                               System.out.println(message);
 }
                         } else {
```

```
ORACLE
```

```
 List<DriverDTO> drivers = 
response.getItems();
                           if(drivers == null ||drivers.isEmpty()) {
                            System.out.println("No Drivers 
definitions are available for the application: " + 
appName);
                            return;
 }
                        for(DriverDTO driver : drivers) {
                            System.out.println("Driver name = " + 
driver.getName() + ", Driver type = " +
driver.getType());
 }
 }
    }
```
### Sample Client

#### **Overview**

The Sample Client is intended as a guide, to assist you in creating your own custom scripts for calling REST Web services to automate your Profitability and Cost Management tasks. It consists of pre-compiled Java code for calling REST services, and an executable script (one for Windows and one for Linux) that serves as a wrapper for calling the Java code.

The Java code is pre-compiled, and the source code is included in case you need to modify and recompile the code. You can only run the Sample Client on the same server as Profitability and Cost Management.

The following instructions are designed to be used on a Windows server; modify them accordingly for Linux.

#### **Setting Up the Sample Client Environment**

To set up the sample client environment:

- **1.** Open a command window on the same machine on which Oracle Hyperion Profitability and Cost Management is installed
- **2.** Edit the hpm ws client.properties to reflect your local settings:
	- Delimiter used to separate String literals in paramters string.delimiter=
	- Delimiter used to separate logical entities in parameters: When passing multiple POVs at a time, use # as the delimiter to delimit POVs. For example, 2023 January Actual#2023 March Actual to pass two POVs
	- SecurityPolicy associated with ProfitabilityService, that needs to be used by the sample client.

**Note:** The sample client is programmed to work with only one value: USERNAME\_TOKEN

hpcm.service.security.policy=USERNAME\_TOKEN

- The following two values are needed for security policy USERNAME\_TOKEN
	- #HSS user name of the Profitability user. hss.username=admin
	- #Password of the username above. hss.password=password123
- The following two values are needed for RESTFUL Web Service URL:
	- HPCM REST URL to access. Example:

```
http://myServer.mydomain.com:19000
 hpcm.rest.url.host=http://myServer.mydomain.com:19000
```
- HPCM REST URL version which is to be accessed. Example:  $version = v1$
- **3.** From a command or shell window, set the following environment variables:

#### **Table A-1 Environment Variables for the Sample Client**

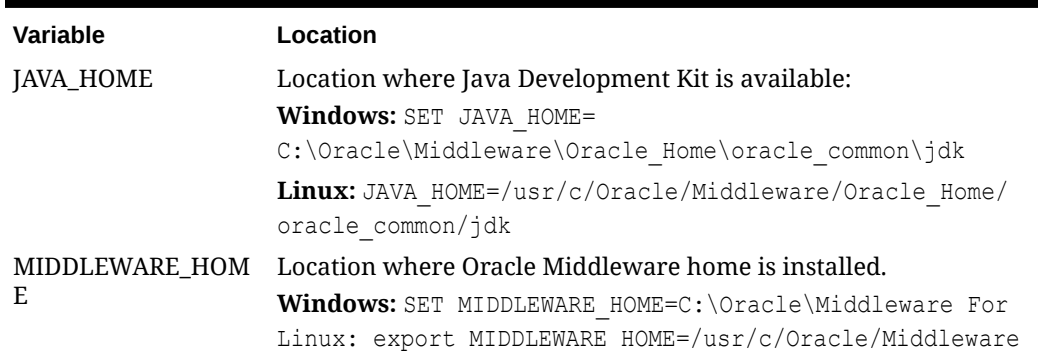

### **Note:**

In a command window, navigate to **&EPM\_ORACLE\_HOME** & \products\Profitability\samples\wsclient and then enter the command hpm ws rest client.bat -help to get a list of available functions.

**4.** Use the format and operations specified in the sample client file to build your custom script. See Using the Sample Client File for details.

#### **Using the Sample Client File**

The sample client file is intended as a guide to help you build your own custom scripts to access Profitability and Cost Management data through Web Services. The sample client files are available in %EPM\_ORACLE\_HOME%/products/Profitability/samples/wsclient. These files have been created using Batch Script (Windows) and Shell Script (UNIX/Linux).

To use the sample client script file:

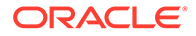

- **1.** In the command window, go to **&EPM\_ORACLE\_HOME** & \products\Profitability\samples\wsclient. See [Setting Up the Sample Client](#page-69-0) [Environment](#page-69-0).
- **2.** Enter the following command to get information on a specific operation: hpm ws rest client.bat - help
- **3.** Select the operation to be performed and enter the following command: hpm\_ws\_rest\_client.bat - help *OPERATION\_NAME*

For example, to see the usage details of the getPovs operation, enter the command:

hpm ws rest client.bat - help getPovs

To use the sample client script file to perform an operation, enter the command:

hpm\_ws\_rest\_client.bat *OPERATION\_NAME PARAMETERS*

See for samples in Usage Examples.

#### **Usage Examples**

**Example 1: List All Applications** - To obtain a list of all the available applications, enter the command:

hpm ws client.bat getApplications

**Example 2: List All POVs** - To obtain a list of all POVs for a given application, enter the command:

hpm\_ws\_rest\_client.bat getPovs *APPLICATION\_NAME*

#### **Recompiling the Code**

The installation deploys both the compiled binary and the source for the REST sample client:

- As a compiled binary file, in wsclient/lib/hpcm-wsclient-sample.jar
- As source code, in wsclient/src/oracle/epm/webservices/rest/ profitability/client

If the source code needs to be recompiled for any reason, you can recompile using Ant. The build.xml file for Ant is available in the wsclient folder.

To recompile the source code:

Compile the source code with the clean and build targets using a command similar to the following.

ant clean build

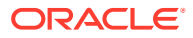